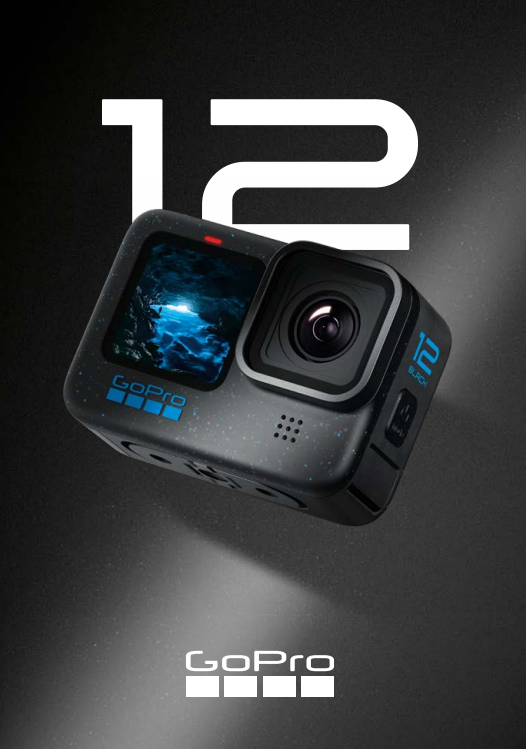

# **Присоединяйтесь к движению GoPro**

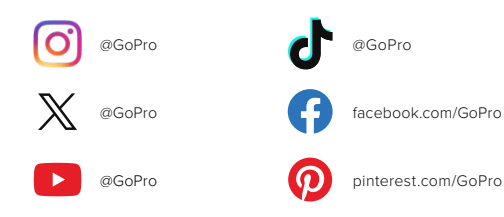

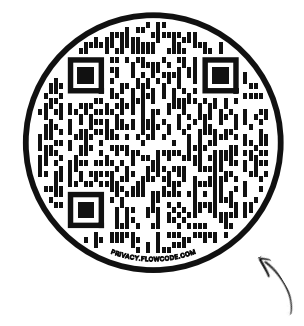

# **Подробнее об OOBE**

Это сокращение означает «Готовые решения» (Out-of-Box Experience). OOBE — адаптированный для мобильных устройств сайт, который поможет вам быстрее приступить к съемке на новую GoPro. Здесь собраны инструкции по основным операциям, таким как настройка камеры, запись видео, создание роликов с лучшими моментами или сохранение отснятых материалов.

**[gopro.com/OOBE](https://gopro.com/out-of-the-box-experience)**

# **Содержание**

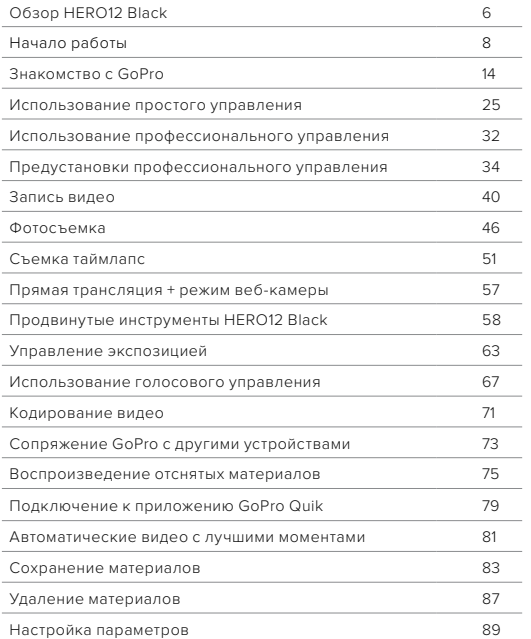

# **Содержание**

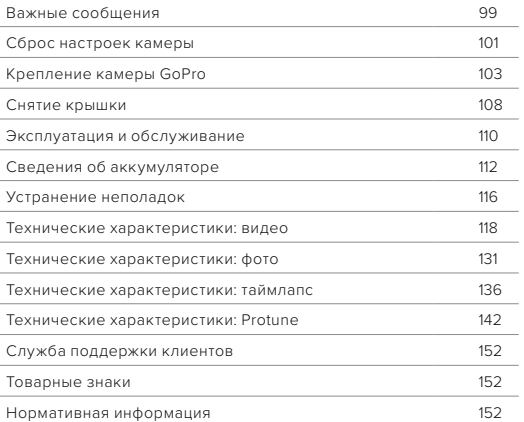

# <span id="page-3-0"></span>**Обзор HERO12 Black**

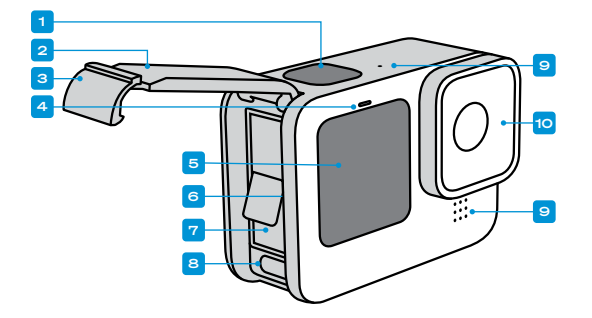

- 1. Кнопка спуска затвора
- 2. Крышка
- 3. Фиксатор крышки
- 4. Индикатор состояния
- 5. Фронтальный экран
- 6. Отсек карты microSD
- 7. Аккумулятор
- 8. Порт USB-C
- 9. Микрофон
- 10. Съемная линза

# **Обзор HERO12 Black**

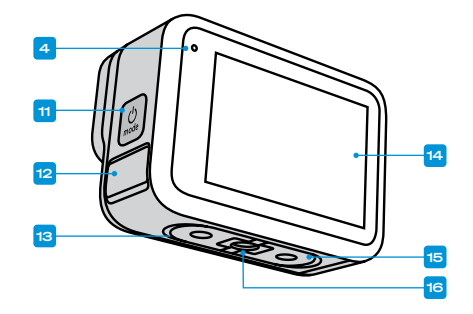

- 11. Кнопка режима
- 12. Дренажный микрофон (Для слива воды. Это не крышка/ защелка. Не пытайтесь открыть.)
- 13. Динамик
- 14. Сенсорный экран
- 15. Зажимные кольца
- 16. Резьба для крепления 1/4-20

Узнайте, как использовать поставляемые в комплекте с GoPro аксессуары. См. раздел *[Крепление камеры GoPro \(стр. 103\)](#page-51-0)*.

### SD-КАРТЫ

Для сохранения фотографий и видеороликов необходима карта microSD (приобретается отдельно). Используйте фирменные карты памяти, которые соответствуют следующим требованиям:

- microSD, microSDHC или microSDXC:
- класс V30, UHS-3 или выше;
- емкость до 1 ТБ.

Список рекомендуемых карт microSD приведен на странице [gopro.com/microsdcards](https://gopro.com/help/articles/block/microSD-Card-Considerations).

Перед использованием SD-карты убедитесь, что ваши руки чистые и сухие. Ознакомьтесь с рекомендациями производителя по диапазону рабочих температур карты и с другой важной информацией.

*Внимание!* Качество работы SD-карт может снижаться со временем и влиять на сохранение материалов камерой. Попробуйте заменить старую карту новой, если у вас возникли проблемы.

**СОВЕТ.** Регулярно форматируйте SD-карту, чтобы поддерживать ее рабочие показатели в оптимальном состоянии. При форматировании все материалы на карте будут удалены, поэтому перед процедурой сохраните необходимые файлы.

- 1. Смахните вниз на заднем экране, чтобы открыть панель управления.
- 2. Смахните влево и коснитесь «Параметры» > «Сброс» > «Форматирование SD-карты».

Инструкции по сохранению видео и фотографий см. в разделе *[Сохранение материалов \(начиная со стр. 83\)](#page-41-0)*.

# <span id="page-4-0"></span>**Начало работы Начало работы**

#### АККУМУЛЯТОР

Для достижения наилучших результатов используйте в вашей новой GoPro аккумулятор Enduro из комплекта поставки.

**СОВЕТ.** Существует простой способ проверить состояние аккумулятора и убедиться в том, что вы используете правильную модель.

- 1. Смахните вниз на заднем экране, чтобы открыть панель управления.
- 2. Смахните влево и коснитесь «Параметры» > «Сведения» > «Сведения об аккумуляторе».

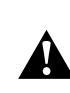

ПРЕДУПРЕЖДЕНИЕ. Хотя в камеру HERO12 Black можно также устанавливать аккумуляторы других производителей, это может значительно ограничить возможности камеры. Использование аккумуляторов других производителей приведет к аннулированию гарантии и может стать причиной возгорания, поражения электрическим током и других рисков.

Дополнительную информацию о технике безопасности и использовании аккумулятора см. в разделе *[Сведения об](#page-56-0)  [аккумуляторе \(стр. 112\)](#page-56-0)*.

# **Начало работы**

УСТАНОВКА SD-КАРТЫ + АККУМУЛЯТОРА

1. Разблокируйте фиксатор крышки и откройте ее.

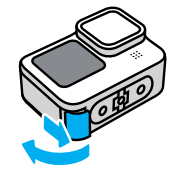

2. Вставьте SD-карту в слот для карты памяти выключенной камеры без аккумулятора. Сторона с этикеткой должна быть обращена к отсеку аккумулятора.

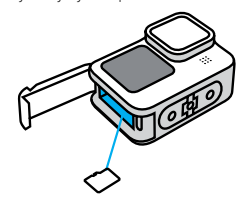

Чтобы извлечь карту из слота, нажмите на нее ногтем.

# **Начало работы**

3. Установите аккумулятор.

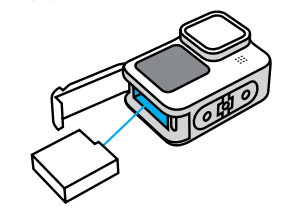

4. Подключите камеру к зарядному устройству USB или компьютеру с помощью кабеля USB-C из комплекта поставки.

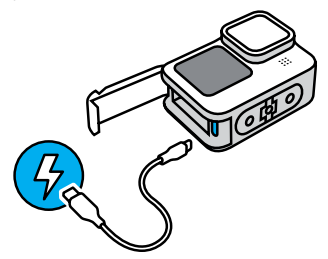

Полная зарядка аккумулятора занимает около 3 часов. Когда камера будет полностью заряжена, индикатор состояния погаснет. Подробнее см. в разделе *[Сведения об аккумуляторе](#page-56-0)  [\(стр. 112\)](#page-56-0)*.

# **Начало работы**

5. По завершении зарядки отсоедините кабель и закройте крышку. Перед использованием камеры убедитесь, что фиксатор крышки надежно закрыт.

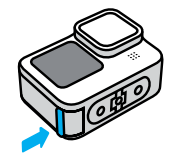

ПРИМЕЧАНИЕ. Крышка камеры съемная. Убедитесь, что крышка надежно закрыта, чтобы обеспечить водонепроницаемость камеры.

# **Начало работы**

ОБНОВЛЕНИЕ ПРОГРАММНОГО ОБЕСПЕЧЕНИЯ КАМЕРЫ Камеру GoPro необходимо обновить перед ее дальнейшим использованием.

### Обновление с помощью приложения GoPro Quik

- 1. Загрузите приложение на телефон из Apple App Store или Google Play.
- 2. Убедитесь, что у вас есть доступ к Интернету, затем включите камеру GoPro, нажав кнопку режима $Q$
- 3. Следуйте инструкциям на экране приложения, чтобы завершить процесс обновления.

#### Обновление вручную

- 1. Откройте страницу [gopro.com/update](http://gopro.com/update).
- 2. В списке камер выберите HERO12 Black.
- 3. Выберите *Обновление программного обеспечения камеры вручную* и следуйте инструкциям.

**СОВЕТ.** Приложение будет проверять наличие обновлений программного обеспечения при каждом подключении к GoPro. Это позволит вам повышать функциональность камеры GoPro и всегда иметь доступ к новейшим возможностям. Если обновление программного обеспечения доступно, следуйте инструкциям в приложении, чтобы его установить.

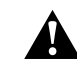

ПРЕДУПРЕЖДЕНИЕ. Не извлекайте аккумулятор или SDкарту из камеры GoPro во время обновления. Извлечение аккумулятора или SD-карты во время обновления может привести к необратимому повреждению камеры GoPro.

# <span id="page-7-0"></span>**Знакомство с GoPro Знакомство с GoPro**

ВКЛЮЧЕНИЕ

Чтобы включить камеру, нажмите кнопку режима .

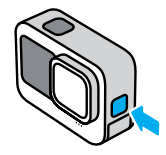

### ВЫКЛЮЧЕНИЕ

Чтобы выключить камеру, нажмите и удерживайте кнопку режима  $\boxed{\circledast}$  в течение трех секунд.

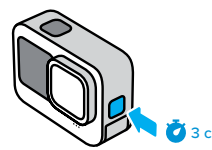

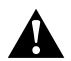

ПРЕДУПРЕЖДЕНИЕ. Будьте осторожны при использовании камеры GoPro, креплений и аксессуаров. Всегда учитывайте окружающую обстановку, чтобы не нанести травмы себе и другим.

Обязательно соблюдайте все местные законы, включая законы о конфиденциальности, которые могут ограничивать съемку в определенных зонах.

### ФРОНТАЛЬНЫЙ ЭКРАН

Фронтальный ЖК-экран отображает состояние камеры и изображение с объектива в реальном времени. Это позволяет легко создавать кадры с идеальной компоновкой.

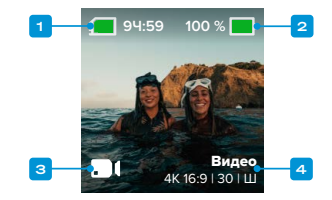

- 1. Оставшееся время записи / количество фото
- 2. Состояние аккумулятора
- 3. Текущий режим («Видео», «Фото» или «Таймлапс»)
- 4. Настройки съемки

# **Знакомство с GoPro**

### РЕЖИМЫ ОТОБРАЖЕНИЯ

Фронтальный экран поддерживает четыре режима отображения.

- 1. Смахните вниз на заднем экране, чтобы открыть панель управления.
- 2. Коснитесь , чтобы открыть настройки фронтального экрана.
- 3. Коснитесь значка нужной настройки.

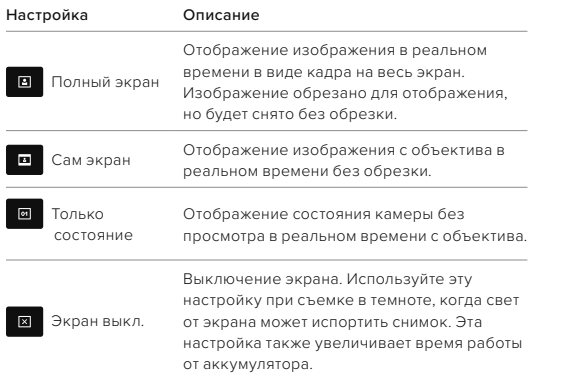

# **Знакомство с GoPro**

### ИСПОЛЬЗОВАНИЕ ЗАДНЕГО СЕНСОРНОГО ЭКРАНА

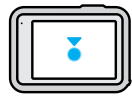

Коснуться

Выбор параметра для его включения или выключения.

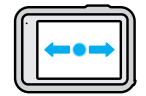

### Смахнуть влево/вправо

Переключение между режимами видео, фото и таймлапс.

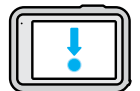

### Смахнуть вниз с края экрана

Переход на панель управления, когда камера находится в альбомной ориентации.

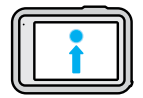

### Смахнуть вверх с края экрана

Просмотр последнего сделанного фото или видео и доступ к галерее материалов.

# **Знакомство с GoPro**

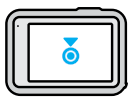

Нажать и удерживать экран съемки

Включение и настройка экспозиции.

**СОВЕТ.** Информацию о состоянии камеры и значки на фронтальном и заднем экранах можно скрыть, коснувшись заднего экрана. Коснитесь экрана еще раз или нажмите кнопку, чтобы снова отобразить их.

### РЕЖИМЫ СЪЕМКИ

Камера GoPro имеет три основных режима съемки.

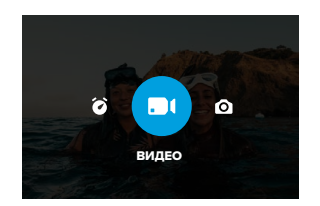

Смахивайте влево или вправо на заднем сенсорном экране до отображения нужного режима.

### Видео (по умолчанию)

Съемка ваших приключений в формате традиционных видео высокого качества.

# **Знакомство с GoPro**

#### Фото

Камера GoPro поддерживает создание фото 27 Мп с универсальным соотношением сторон 8:7.

#### Таймлапс

Таймлапс превращает продолжительные сюжеты в короткие видео для публикации, создавая видеокадры с заданным интервалом.

**СОВЕТ.** Чтобы сменить режим, при включенной камере нажмите кнопку режима <u>[ е</u> ]

# СЕНСОРНЫЙ ЭКРАН

На заднем сенсорном экране вы можете видеть все настройки съемки.

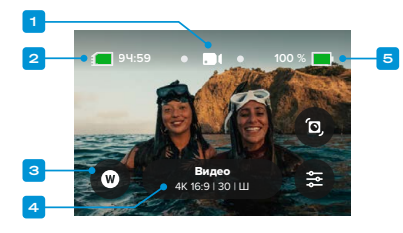

- 1. Текущий режим («Видео», «Фото» или «Таймлапс»)
- 2. Оставшееся время записи / количество фото
- 3. Настраиваемые экранные ярлыки
- 4. Настройки съемки / кнопка в центре
- 5. Состояние аккумулятора

# **Знакомство с GoPro Знакомство с GoPro**

*Внимание!* Некоторые настройки съемки недоступны при использовании GoPro в портретном режиме. Прежде чем поворачивать камеру, убедитесь, что вы выбрали нужные параметры.

**СОВЕТ.** Нажмите кнопку режима , чтобы быстро вернуться на этот экран.

### ПРОЦЕСС СЪЕМКИ

1. Включите камеру GoPro и просто нажмите кнопку спуска  $\overline{\text{S}^{3}}$ затвора $\overline{\text{O}}$ , чтобы начать запись.

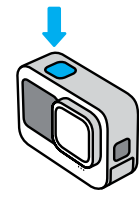

2. Нажмите кнопку спуска затвора  $\bigcap$  еще раз, чтобы остановить запись (только в режимах «Видео», «Таймлапс» и «Прямая трансляция»).

#### ЗАПИСЬ С ПОМОЩЬЮ QUIKCAPTURE

QuikCapture — это самый быстрый и простой способ включить камеру GoPro и начать съемку. Достаточно просто нажать кнопку спуска затвора.

1. На выключенной камере нажмите кнопку спуска затвора  $\bigcirc$ 

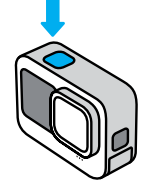

2. Нажмите кнопку спуска затвора еще раз  $\bigcap$ , чтобы остановить запись и выключить камеру.

*Внимание!* При использовании функции QuikCapture камера начинает запись с настройками видео, которые вы использовали в последний раз.

Подробнее о параметрах съемки видео см. в разделе *[Запись видео](#page-20-0)  [\(стр. 40\)](#page-20-0)*.

### Отключение функции QuikCapture

По умолчанию функция QuikCapture включена, но ее можно отключить.

- 1. Смахните вниз на заднем экране, чтобы открыть панель управления.
- 2. Коснитесь значка

**СОВЕТ.** Поскольку камера включается только на время записи, функция QuikCapture позволяет экономить заряд аккумулятора.

# **Знакомство с GoPro Знакомство с GoPro**

### ДОБАВЛЕНИЕ МЕТОК HILIGHT

Отмечайте любимые моменты на видео и фото, нажимая кнопку режима во время записи или воспроизведения. Таким образом вы добавляете метки HiLight , которые позволят легко находить эти моменты при просмотре отснятых материалов и их монтаже.

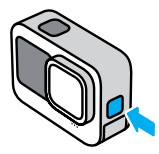

Также метки HiLight можно добавлять с помощью голосовой команды «GoPro, HiLight», если включено голосовое управление, или коснувшись при просмотре материалов в приложении GoPro Quik.

**СОВЕТ.** Приложение GoPro Quik ищет метки HiLight при создании видео. Благодаря этому самые яркие воспоминания попадут в видео с лучшими моментами.

#### БЛОКИРОВКА ОРИЕНТАЦИИ ЭКРАНА

Вы можете легко переключаться между альбомной и портретной ориентацией, поворачивая камеру. Она даже может правильно ориентировать фото и видео, когда находится в перевернутом положении.

Ориентацию можно заблокировать с помощью кнопки спуска затвора  $[{\bigcirc}]$ . Если камера наклоняется во время записи, например на американских горках, изображение также будет наклоняться. Вы сможете запечатлеть каждый поворот.

Вы можете заблокировать экран в альбомной или портретной ориентации. Это удобное решение, когда вы используете нательные и ручные крепления. В этих случаях наиболее вероятно случайное переключение ориентации экрана во время съемки.

Смахните вниз на заднем экране, чтобы открыть панель управления.

1. Поверните камеру в нужную ориентацию.

2. Коснитесь на панели управления.

Экран заблокирован и будет соответствовать ориентации камеры.

*Внимание!* Блокировка экрана будет работать только в том случае, если в параметрах для настройки «Ориентация» установлено значение «Все» (по умолчанию).

### Настройка блокировки альбомной ориентации

Вы также можете сделать так, чтобы камера GoPro вела запись только в альбомной ориентации.

# **Знакомство с GoPro**

Смахните вниз на заднем экране, чтобы открыть панель управления.

- 1. Смахните влево и коснитесь «Параметры» > «Экраны» > «Ориентация».
- 2. Переключитесь из режима «Авто» (по умолчанию) в режим «Альбомная ориентация».

Камера GoPro начнет запись в правильной ориентации, независимо от того, находится ли она в правильном или в перевернутом положении. Ориентацию также можно заблокировать на панели управления.

### НАВИГАЦИЯ С ПОМОЩЬЮ КНОПОК

Хотя камера GoPro водонепроницаема, сенсорный экран не будет работать под водой. Используйте кнопки и фронтальный экран для переключения режимов и предустановок.

- 1. Чтобы сменить режим, при включенной камере нажмите кнопку режима <u>Ре</u>
- 2. Удерживая кнопку режима, нажмите кнопку спуска затвора  $\bigcirc$ . На переднем экране появится меню.
- 3. Нажимайте кнопку режима для перехода к нужным предустановкам.
- 4. Чтобы выбрать предустановку, нажмите кнопку спуска затвора.

*Внимание!* Панель управления и галерея материалов недоступны при навигации с помощью кнопок.

# <span id="page-12-0"></span>**Использование простого управления**

Простое управление позволяет легко получать потрясающие кадры с помощью камеры GoPro. В каждом режиме заданы универсальные настройки съемки, которые подходят для большинства кадров.

### ИЗМЕНЕНИЕ РЕЖИМОВ

1. Смахивайте влево или вправо на заднем сенсорном экране до отображения нужного режима.

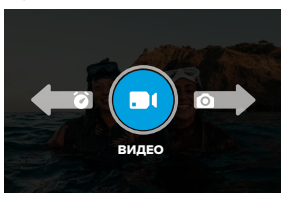

2. Для каждого режима съемки есть два или более дополнительных режимов. Для доступа к дополнительным режимам коснитесь настроек съемки.

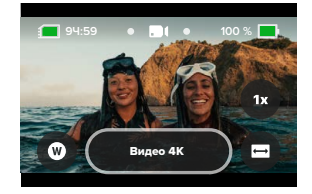

# **Использование простого управления**

3. С помощью ползунка можно выбирать доступные параметры.

#### **КАЧЕСТВО ВИДЕО 4K**

устройствами.

Съемка видео 4K высочайшего качества. Для некоторых сочетаний объективов и значений частоты

кадров может использоваться разрешение 2.7K.

Материалы такого качества идеально совместимы с мобильными

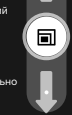

### ВАРИАНТЫ КАЧЕСТВА ВИДЕО

Вам доступно три режима записи видео. Чтобы начать запись с использованием любого из них, достаточно нажать кнопку спуска затвора  $\bigcap$ . Затем нажмите ее снова, чтобы остановить запись.

### Видео 5.3K

Съемка с самым высоким разрешением 5.3K. Обеспечивает профессиональное качество видеоматериалов с разрешением на 91 % выше, чем в формате 4K.

*Внимание!* При использовании замедленной съемки в сочетании с некоторыми цифровыми объективами материалы могут быть записаны в более низком разрешении.

### Видео 4K (по умолчанию)

Съемка видеоматериалов профессионального качества в формате 4K. Идеальное решение для мобильных устройств, не поддерживающих воспроизведение видео высокого разрешения. *Внимание!* При использовании замедленной съемки в сочетании с некоторыми цифровыми объективами материалы могут быть записаны в более низком разрешении.

# **Использование простого управления**

#### Видео 1080p

Съемка видео в формате Full HD 1080p обеспечивает длительную работу от аккумулятора и совместимость с более старыми устройствами.

### ВАРИАНТЫ РЕЖИМА ФОТО

Вам доступно два режима фотосъемки. При каждом нажатии кнопки спуска затвора  $\bigcap$  создается отдельное фото.

### Суперфотка (по умолчанию)

Съемка отдельных фото с выбором оптимального алгоритма обработки. Все фотографии создаются с разрешением 27 Мп и универсальным соотношением сторон 8:7.

#### Ночная фотосъемка

Выдержка камеры автоматически настраивается так, чтобы на матрицу попало больше света. Этот режим идеально подходит для съемки при тусклом освещении или в темноте, но не рекомендуется для съемки с рук или в движении.

### ВАРИАНТЫ РЕЖИМА ТАЙМЛАПС

Вам доступно четыре режима съемки таймлапс. Чтобы начать запись, достаточно нажать кнопку спуска затвора  $\bigcap$ . Затем нажмите ее снова, чтобы остановить запись.

## TimeWarp (по умолчанию)

Записывайте ускоренное таймлапс-видео с использованием стабилизации видео TimeWarp для максимально плавного изображения при съемке в движении. Коснитесь экрана во время записи, чтобы активировать функцию «Контроль скорости» специальный эффект, замедляющий TimeWarp до обычной скорости. Чтобы снова ускорить запись, коснитесь экрана еще раз.

# **Использование простого управления**

#### Звездные следы

Установите камеру на неподвижный объект или штатив, направьте ее на ночное небо, а остальное сделает природа. Функция «Звездные следы» использует вращение Земли и звезды для создания красивых световых следов на небе. Используйте эффект длины следа, чтобы выбрать максимальный, длинный или короткий след.

## Следы фар

Установите камеру на неподвижный объект или штатив и направьте ее на движущиеся автомобили, чтобы запечатлеть красивые световые следы. Обязательно используйте эффект длины следа, чтобы выбрать максимальный, длинный или короткий след.

### Светографика

Функция светографики использует длительную выдержку для создания яркого эффекта мазков кисти с помощью движущегося света. Установите камеру на неподвижный объект или штатив, возьмите фонарик, светящуюся палочку или другой источник света и экспериментируйте.

# **Использование простого управления**

## НАСТРОЙКА ПАРАМЕТРОВ СЪЕМКИ

Для каждого режима предусмотрены экранные ярлыки, позволяющие легко настраивать параметры съемки GoPro. Вы можете изменять скорость замедленной съемки, цифровые объективы, компоновку и многое другое.

1. Коснитесь ярлыка параметра, который требуется настроить.

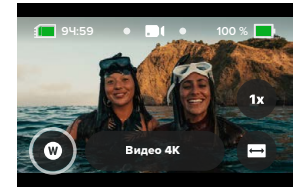

2. Настройте параметр с помощью ползунка.

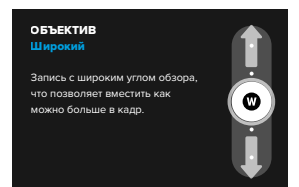

# **Использование простого управления**

### НАСТРОЙКИ СЪЕМКИ

Доступные настройки зависят от режима. Доступные настройки также зависят от скорости, объектива и компоновки, выбранных для съемки.

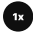

### Скорость (видео)

Установка скорости видеосъемки для камеры GoPro: обычная, с 2-кратным, 4-кратным или 8-кратным замедлением. Все видео, записанные с замедлением вдвое и более, можно воспроизводить с замедлением или без него.

Подробнее см. в разделе *[Частота кадров \(К/С\) \(стр. 122\)](#page-61-0)*.

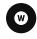

### Объективы (видео, фото, таймлапс)

Смена цифровых объективов на камере GoPro напоминает смену объективов на обычных камерах. Объективы влияют на угол обзора, обрезку и эффект «рыбий глаз». Ваша GoPro оснащена следующими цифровыми объективами: широкий, линейный, линейный + блокировка/выравнивание горизонта, SuperView и HyperView.

Подробнее см. в разделе *[Цифровые объективы \(видео\) \(стр. 123\)](#page-61-1)*.

# **Использование простого управления**

### Компоновка (видео, таймлапс)

Выбор режима съемки для камеры GoPro: «Широкий экран» (соотношение сторон 16:9) для полноэкранного воспроизведения на телевизоре или публикации на YouTube, «Вертикальная» (соотношение сторон 9:16) для воспроизведения на телефоне или публикации в социальных сетях либо «Полный кадр» (соотношение сторон 8:7) с возможностью обрезки материалов для перехода к широкоэкранному или мобильному формату с помощью приложения GoPro Quik.

Подробнее см. в разделе *[Соотношение сторон \(видео\) \(стр. 119\)](#page-59-1)*.

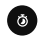

## Таймер (фото)

Установка таймера для создания фотографии через 3 или 10 секунд после нажатия кнопки спуска затвора  $\bigcirc$ . Таймер позволяет создавать селфи, групповые снимки и т. д.

## Длина следа (таймлапс)

Настройка длины световых следов при записи с предустановками «Звездные следы», «Светографика» или «Следы фар». Выберите длинные или короткие следы или параметр «Макс.» для непрерывных следов.

# <span id="page-16-0"></span>**Использование профессионального управления**

Профессиональное управление открывает доступ к предустановкам камеры GoPro и обеспечивает полный контроль над режимами, настройками и функциями.

РЕЖИМЫ ПРОФЕССИОНАЛЬНОГО УПРАВЛЕНИЯ

#### Видео (по умолчанию)

Включает широкий выбор вариантов разрешения, частоты кадров и соотношения сторон.

Подробнее см. в разделе *[Запись видео \(стр. 40\)](#page-20-0)*.

#### Фото

Включает предустановки для обычной, серийной и ночной фотосъемки.

Подробнее см. в разделе *[Фотосъемка \(стр. 46\)](#page-23-0)*.

#### Таймлапс

Включает предустановки для съемки в режимах TimeWarp, «Звездные следы», «Светографика», «Следы фар», «Таймлапс» и «Ночной таймлапс».

Подробнее см. в разделе *[Съемка таймлапс \(стр. 51\)](#page-25-0)*.

*Внимание!* Вы можете выбрать, какие предустановки будут загружаться при включении камеры GoPro.

- 1. Смахните вниз на заднем экране, чтобы открыть панель управления.
- 2. Смахните влево и коснитесь «Параметры» > «Общее» > «Предустановка по умолчанию».

# **Использование профессионального управления**

### ПЕРЕКЛЮЧЕНИЕ УПРАВЛЕНИЯ

По умолчанию GoPro использует простое управление, но вы можете переключиться на профессиональное управление всего несколькими движениями.

- 1. Смахните вниз на заднем экране, чтобы открыть панель управления **Видео**  $B_{H \, 20}$
- 2. Смахните влево и коснитесь «Управление» для переключения между простым и профессиональным управлением.

# <span id="page-17-0"></span>**Предустановки профессионального управления**

ИЗМЕНЕНИЕ ПРЕДУСТАНОВОК

Для каждого режима съемки предусмотрены предустановки, которые позволяют легко переключаться между оптимальным режимом и настройками съемки.

- 1. На экране съемки коснитесь кнопки в центре
- 2. Коснитесь нужной предустановки из списка. Все настройки предустановки будут зафиксированы и готовы к использованию.

**Видео**<br>4K 169 | 30 | Ш .

# **Предустановки профессионального управления**

# НАСТРОЙКА ПРЕДУСТАНОВОК

Настройки предустановок можно изменить всего несколькими касаниями.

- 1. На экране съемки коснитесь  $\clubsuit$
- 2. Коснитесь параметра, который необходимо изменить.
- 3. Используйте ползунок для переключения между параметрами. На экране будут представлены инструкции по возможным вариантам. Дополнительные сведения о настройках см. в разделе *[Технические характеристики \(начиная со стр. 118\).](#page-59-0)*
- 4. Прокрутите вниз для доступа к дополнительным настройкам Protune. Подробнее см. в разделе *[Protune \(начиная со стр. 142\).](#page-71-0)*
- 5. Прокрутите обратно вверх и коснитесь  $\blacktriangle$ , чтобы сохранить изменения и вернуться к экрану предустановок.

*Внимание!* Предварительно загруженные предустановки удалить невозможно, но их можно настроить удобным для вас образом. Вы также можете создавать собственные предустановки.

Подробнее см. в разделе *[Создание собственных предустановок](#page-18-0)  [\(стр. 37\)](#page-18-0)*.

**СОВЕТ.** В меню настроек можно также попасть, нажав и удерживая кнопку в центре для предустановки, которую нужно настроить.

# **Предустановки профессионального управления**

СКРЫТИЕ + ИЗМЕНЕНИЕ ПОРЯДКА ПРЕДУСТАНОВОК Вы можете управлять предустановками, скрывая те, которые в данный момент не используются, и изменяя их порядок в списке.

- 1. На экране съемки коснитесь **кнопки в центре в видео** в в в в в
- 2. В списке предустановок коснитесь в правом верхнем углу.
- 3. Коснитесь рядом с предустановкой, которую необходимо скрыть.
- 4. Нажимайте, удерживайте и перемещайте предустановки, чтобы менять их порядок.
- 5. Коснитесь  $\blacktriangle$ , чтобы сохранить изменения и вернуться к экрану предустановок.

ВОССТАНОВЛЕНИЕ ИСХОДНЫХ ПАРАМЕТРОВ ПРЕДУСТАНОВОК

#### Восстановление всех предустановок для режима съемки

Вы можете в любой момент восстановить исходные параметры предустановок режима съемки.

- 1. На экране предустановок коснитесь  $\triangleq$
- 2. Коснитесь **(3**, чтобы сбросить все предустановки до исходных значений.
- 3. При появлении запроса нажмите «Сброс».

**СОВЕТ.** Вы также можете восстановить все предустановки для каждого режима одновременно.

- 1. Смахните вниз на заднем экране, чтобы открыть панель управления.
- 2. Смахните влево и коснитесь «Параметры» > «Сброс» > «Сброс предустановок».

# **Предустановки профессионального управления**

#### Восстановление отдельных предустановок

Вы можете восстанавливать исходные параметры отдельных предустановок.

- 1. На экране съемки коснитесь кнопки в центре<sup>1</sup> 4K 169 | 30 | Ш .
- 2. Коснитесь предустановки из списка, которую требуется восстановить.
- 3. Прокрутите список параметров вниз и нажмите Восстановить.

### <span id="page-18-0"></span>СОЗДАНИЕ СОБСТВЕННЫХ ПРЕДУСТАНОВОК

Настройки, которые обеспечивают идеальное качество при дневной съемке на склонах, могут не подойти для съемки в помещении. Пользовательские предустановки позволяют настраивать и сохранять параметры для обоих режимов, чтобы мгновенно переключаться между ними.

### Создание предустановок с нуля

- 1. Выберите режим съемки для новой предустановки: «Видео», «Фото» или «Таймлапс».
- 2. Нажмите «Создать новую» в нижней части списка предустановок.
- 3. Выберите параметры, которые вы хотите использовать для новой предустановки. Когда закончите, коснитесь  $\blacktriangleright$ .
- 4. Выберите значок и название предустановки.
- 5. Коснитесь , чтобы сохранить предустановку.

**СОВЕТ.** Возможно, вам потребуется выполнить более точную настройку предустановок после первого использования. Коснитесь • , чтобы внести изменения.

# **Предустановки профессионального управления**

### Сохранение изменений в существующей предустановке

- 1. Перейдите к настройкам съемки предустановки, которую требуется изменить.
- 2. Выберите нужные параметры, чтобы внести изменения в новую предустановку.
- 3. Прокрутите список параметров вниз и коснитесь **+ сохранить**
- 4. Выберите значок и название предустановки.
- 5. Коснитесь и чтобы сохранить предустановку.

**СОВЕТ.** Возможно, вам потребуется выполнить более точную настройку предустановок после первого использования. Коснитесь  $\overline{\bullet}$ , чтобы внести изменения.

### УДАЛЕНИЕ ПРЕДУСТАНОВКИ

- 1. Перейдите к параметрам предустановки.
- 2. Прокрутите список параметров вниз и коснитесь **1 1 Удалить**

# **Ярлыки профессионального управления**

### <span id="page-19-0"></span>НАСТРОЙКА ЭКРАННЫХ ЯРЛЫКОВ

Экранные ярлыки обеспечивают доступ к настройкам съемки одним касанием. Каждый режим имеет собственные ярлыки по умолчанию, но вы можете изменить их на наиболее часто используемые настройки. Можно также установить различные ярлыки для каждой предустановки.

### На экране съемки

- 1. На экране съемки нажмите и удерживайте ярлык, который необходимо заменить.
- 2. Прокрутите список всех доступных ярлыков справа и выберите нужный.

### На экране предустановки

- 1. Коснитесь  $\clubsuit$  рядом с предустановкой, которую необходимо настроить.
- 2. Прокрутите вниз до экранных ярлыков.
- 3. Коснитесь места, где вы хотите разместить новый ярлык.
- 4. Прокрутите список всех доступных ярлыков и выберите нужный.

Почти все настройки съемки и Protune доступны в виде ярлыков. См. разделы *[Технические характеристики \(начиная со стр. 118\)](#page-59-0)* и *[Protune \(начиная со стр. 142\)](#page-71-0)*.

# <span id="page-20-0"></span>**Запись видео**

Видеосъемка в режиме профессионального управления позволяет вести запись в различных разрешениях — от стандартного видео HD 1080p до формата 5.3K профессионального уровня. Вы также получаете полный контроль над настройкой частоты кадров, соотношения сторон и других параметров.

**СОВЕТ.** Подобрав нужные настройки, вы можете сохранить их как предустановки. Это позволит переключаться между часто используемыми настройками всего несколькими касаниями.

#### ИЗМЕНЕНИЕ НАСТРОЕК

Чтобы проверить и изменить настройки видео, коснитесь ярлыка настроек . Коснитесь любой настройки, которую хотите применить к своим видео.

*Внимание!* Доступные настройки зависят от выбранных значений соотношения сторон, разрешения и частоты кадров, а также от того, выбрана ли запись в режиме HDR.

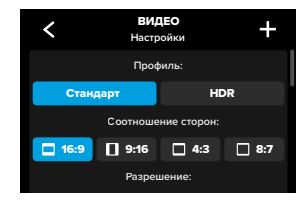

# **Запись видео**

Подробнее см. в разделах:

- *[Стандартное видео, HDR + Log \(стр. 118\)](#page-59-2)*
- *[Соотношение сторон \(видео\) \(стр. 119\)](#page-59-1)*
- *[Разрешение видео \(РАЗР.\) \(стр. 120\)](#page-60-0)*
- *[Частота кадров \(К/С\) \(стр. 122\)](#page-61-0)*
- *[Цифровые объективы \(видео\) \(стр. 123\)](#page-61-1)*
- *[Стабилизация видео HyperSmooth \(стр. 129\)](#page-64-0)*

### НАСТРОЙКИ СЪЕМКИ

Настройки съемки — это специальные настройки и инструменты, которые помогут вам сделать идеальный снимок. Для доступа к ним коснитесь ярлыка настроек  $\clubsuit$  и прокрутите вниз до раздела «Съемка».

#### Длительность

Вы можете выбрать продолжительность записи до автоматической остановки.

Подробнее см. в разделе *[Съемка заданное время \(стр. 61\)](#page-30-0).*

### Отложенная съемка

Установите время автоматического включения камеры GoPro и начала съемки.

Подробнее см. в разделе *[Отложенная съемка \(стр. 62\)](#page-31-1).*

### HindSight

Включите HindSight и выберите продолжительность видео (15 или 30 секунд), которое будет записано до нажатия кнопки спуска затвора  $\bigcirc$ 

Подробнее см. в разделе *[HindSight \(стр. 59\)](#page-29-1)*.

# **Запись видео Запись видео**

### Таймер

Установите таймер для начала записи видео через 3 или 10 секунд после нажатия кнопки спуска затвора $\lbrack \bigcirc \rbrack$ 

## Зум

С сенсорным зумом можно запечатлеть происходящее крупным планом. Используйте ползунок справа, чтобы выбрать уровень зума.

#### Интервал (циклическая видеосъемка)

Вы можете выбрать время записи, по истечении которого GoPro начнет запись поверх отснятого видео. Интервал по умолчанию составляет 5 минут.

Подробнее см. в разделе *[Интервалы циклической съемки](#page-65-1)  [\(стр. 130\)](#page-65-1)*.

### PROTUNE

Настройки Protune можно найти в разделе «Настройки съемки». Protune позволяет вручную управлять дополнительными настройками, включая цвет, ограничение ISO, экспозицию и настройки микрофона.

Подробнее см. в разделе *[Protune \(стр. 142\)](#page-71-0)*.

### ЭКРАННЫЕ ЯРЛЫКИ

Предустановки для съемки видео имеют четыре ярлыка по умолчанию, но их можно заменить любыми другими ярлыками.

Подробнее см. в разделе *[Настройка экранных ярлыков \(стр. 39\)](#page-19-0)*.

#### Цифровой объектив

Коснитесь ярлыка «Цифровой объектив», чтобы выбрать объектив: «Широкий», «Линейный», «Линейный + блокировка/выравнивание горизонта», SuperView или HyperView. Некоторые объективы работают только с определенным значением частоты кадров. Камера GoPro при необходимости автоматически отрегулирует частоту кадров при смене объектива.

**СОВЕТ.** Используйте цифровые объективы «Линейный + блокировка/выравнивание горизонта» для создания видеоматериалов профессионального качества с ровным горизонтом.

Подробнее см. в разделе *[Блокировка горизонта / выравнивание](#page-64-1)  [горизонта \(стр. 128\).](#page-64-1)*

# **Запись видео**

## HyperSmooth

Ярлык HyperSmooth позволит вам быстро выбрать уровень стабилизации видео: «Выкл.», «Вкл.» или «Автоповышение». Настройки функции HyperSmooth могут различаться в зависимости от выбранного разрешения видео и частоты кадров.

**СОВЕТ.** Чтобы сделать отснятые материалы еще более плавными, можно использовать зум для их обрезки перед началом съемки. При этом камера сможет использовать буфер большего размера для стабилизации видео. Использование цифрового объектива «Линейный + блокировка горизонта» также улучшает стабилизацию.

Подробнее см. в разделе *[Стабилизация видео HyperSmooth](#page-64-0)  [\(стр. 129\)](#page-64-0)*.

#### Настройки

Ярлык «Настройки» позволяет перейти в меню настроек, где доступны все параметры и функции выбранной предустановки.

**СОВЕТ.** Настройки камеры также можно изменить с помощью приложения GoPro Quik.

# **Запись видео**

### ЦИКЛИЧЕСКАЯ ВИДЕОСЪЕМКА

Позволяет экономить место на SD-карте, записывая видео непрерывным циклом, пока не будет заснят нужный момент. Используйте этот режим, когда вы ждете какого-либо события (например, на рыбалке) или не знаете, произойдет ли что-нибудь вообще (например, при использовании камеры в качестве видеорегистратора).

Вот как это работает:

- Если выбрать 5-минутный интервал, при остановке записи с помощью кнопки спуска затвора  $\textcircled{C}$  сохраняются только последние 5 минут.
- Если запись выполняется в течение 5 минут, но кнопка спуска затвора  $\bigcirc$  не нажата, тогда камера начинает новую запись поверх отснятого видео.

## Настройка циклической видеосъемки

Для циклической видеосъемки вам потребуется настроить новую предустановку и выбрать «Циклическая видеосъемка» в качестве режима съемки.

Подробнее см. в разделе *[Создание собственных предустановок](#page-18-0)  [\(стр. 37\)](#page-18-0)*.

# <span id="page-23-0"></span>**Фотосъемка**

В режиме профессионального управления предусмотрены три предустановки. Все фотографии создаются с разрешением 27 Мп и соотношением сторон 8:7. По умолчанию для всех трех предустановок выбран цифровой объектив «Широкий».

### ПРЕДУСТАНОВКИ ФОТО

#### Фото (по умолчанию)

Используйте эту предустановку для фотосъемки с обработкой изображений в режиме «Суперфотка».

#### Серия

Предустановка «Серия» автоматически создает до 30 фото за 1 секунду в зависимости от условий освещения.

### Ночная фотосъемка

Автоматически настраивает выдержку вашей GoPro для съемки в темноте или при слабом освещении.

### ИЗМЕНЕНИЕ НАСТРОЕК

Чтобы проверить и изменить настройки фото, коснитесь ярлыка настроек $\frac{1}{2}$ 

# **Фотосъемка**

Коснитесь любой настройки, которую хотите применить к своим фото.

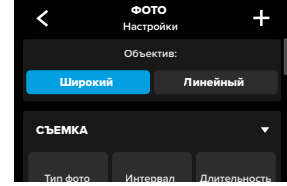

Подробнее см. в разделе *[Цифровые объективы \(фото\) \(стр. 134\)](#page-67-0)*.

# НАСТРОЙКИ СЪЕМКИ

Настройки съемки — это специальные настройки и инструменты, которые помогут вам сделать идеальный снимок. Чтобы открыть их, коснитесь ярлыка настроек • и прокрутите вниз до раздела «Съемка».

### Тип фото

Установка типа обработки снимка и формата сохранения файлов. Доступные варианты: суперфотка, HDR, стандарт или формат RAW.

Подробнее см. в разделах:

- *[Суперфотка \(стр. 131\)](#page-65-2)*
- *[Расширенный динамический диапазон \(HDR\)](#page-65-3)  [\(начиная со стр. 131\)](#page-65-3)*
- *[Формат RAW \(стр. 135\)](#page-67-1)*

# **Фотосъемка**

### Интервал (фото)

Вы можете настроить интервалы в режиме фото и выбрать частоту создания кадров для GoPro от 0,5 с до 120 с.

Подробнее см. в разделе *[Интервалы \(интервальная фотосъемка\)](#page-66-0)  [\(стр. 133\)](#page-66-0).*

### Длительность (фото)

Этот параметр определяет продолжительность съемки до автоматической остановки при использовании интервальной фотосъемки.

Подробнее см. в разделе *[Съемка заданное время \(стр. 61\)](#page-30-0).*

#### Отложенная съемка

Этот параметр определяет время автоматического включения камеры GoPro и начала съемки.

Подробнее см. в разделе *[Отложенная съемка \(стр. 62\)](#page-31-1)*.

#### Таймер

Вы можете установить таймер для начала записи видео через 3 или 10 секунд после нажатия кнопки спуска затвора  $\bigcirc$ 

*Внимание!* Чтобы снимки при слабом освещении не получались размытыми, при включении режима ночной фотосъемки таймер автоматически устанавливается на 3 секунды.

### Зум

С сенсорным зумом можно запечатлеть происходящее крупным планом. Используйте ползунок справа, чтобы выбрать уровень зума.

# **Фотосъемка**

## Скорость серийной съемки (серия)

Этот параметр определяет количество снимков, которое камера будет делать за серию длительностью 1, 3, 6 или 10 секунд.

Подробнее см. в разделе *[Скорость серийной съемки \(стр. 134\)](#page-67-2)*.

### Выдержка (ночная фотосъемка)

Этот параметр определяет время, в течение которого затвор камеры будет оставаться открытым при ночной фотосъемке. Используйте длительную выдержку для съемки при слабом освещении.

Подробнее см. в разделе *[Выдержка \(стр. 133\)](#page-66-1)*.

### PROTUNE

Настройки Protune можно найти в разделе «Настройки съемки». Protune позволяет вручную управлять дополнительными настройками, включая цвет, ограничение ISO, экспозицию и настройки микрофона.

Подробнее см. в разделе *[Protune \(начиная со стр. 142\)](#page-71-0)*.

### ЭКРАННЫЕ ЯРЛЫКИ

Предустановки для съемки фото имеют четыре ярлыка по умолчанию, но их можно заменить любыми другими ярлыками.

Подробнее см. в разделе *[Настройка экранных ярлыков \(стр. 39\)](#page-19-0)*.

#### Интервальная фотосъемка

Коснитесь этого ярлыка, чтобы настроить интервалы в режиме фото и выберите частоту создания кадров для вашей GoPro: от 0,5 с до 120 с.

# **Фотосъемка**

Подробнее см. в разделе *[Интервалы \(интервальная фотосъемка\)](#page-66-0)  [\(стр. 133\)](#page-66-0)*.

#### Цифровые объективы

Коснитесь этого ярлыка для переключения между объективами «Широкий» и «Линейный».

Подробнее см. в разделе *[Цифровые объективы \(фото\) \(стр. 134\)](#page-67-0)*.

#### Таймер фотосъемки

Вы можете установить таймер для съемки фото через 3 или 10 секунд после нажатия кнопки спуска затвора $\bigcirc$ 

*Внимание!* Чтобы снимки при слабом освещении не получались размытыми, при включении режима ночной фотосъемки таймер автоматически устанавливается на 3 секунды.

#### Настройки

Ярлык «Настройки» позволяет перейти в меню настроек, где доступны все параметры и функции выбранной предустановки.

**СОВЕТ.** Настройки камеры также можно изменить с помощью приложения GoPro Quik.

# <span id="page-25-0"></span>**Съемка таймлапс**

У вашей GoPro есть шесть предустановок для съемки таймлапс. Каждая из них позволяет менять соотношение сторон, разрешение и объектив, а также другие параметры.

# ПРЕДУСТАНОВКИ ДЛЯ СЪЕМКИ ТАЙМЛАПС

#### TimeWarp (по умолчанию)

Позволяет создавать максимально плавные материалы таймлапс при съемке в движении. Чтобы замедлить видео до обычной скорости, коснитесь экрана во время записи. Эта функция называется «Контроль скорости». Чтобы снова ускорить запись, коснитесь экрана еще раз.

#### Звездные следы

Установите GoPro на неподвижный объект и направьте ее на ночное небо, чтобы запечатлеть световые следы в небе.

#### Светографика

Установите GoPro на неподвижный объект, возьмите фонарик, светящуюся палочку или другой источник света и экспериментируйте.

### Следы фар

Установите GoPro на неподвижный объект и направьте ее на движущиеся автомобили, чтобы запечатлеть красивые световые следы.

#### Таймлапс

Используйте эту предустановку для съемки таймлапс-видео и фото, когда камера установлена в креплении и неподвижна.

#### Ночной таймлапс

Ночной таймлапс предназначен для создания таймлапс-видео и фото в темноте или при слабом освещении.

# **Съемка таймлапс**

#### ИЗМЕНЕНИЕ НАСТРОЕК

Чтобы проверить и изменить настройки таймлапс, коснитесь ярлыка настроек $\frac{1}{\sqrt{2}}$ 

Коснитесь, чтобы внести необходимые изменения. Чтобы сохранить внесенные в предустановку изменения, коснитесь  $\langle$  или  $+$  или прокрутите вниз до пункта «Сохранить», чтобы сохранить изменения в качестве новой предустановки.

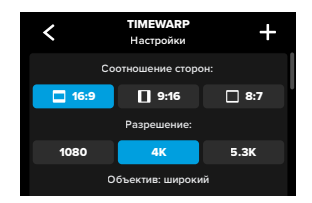

*Внимание!* Доступность тех или иных настроек зависит от выбранного режима таймлапс.

Подробнее см. в разделах:

- *[Разрешение видео \(РАЗР.\) \(стр. 120\)](#page-60-0)*
- *[Цифровые объективы \(фото\) \(стр. 134\)](#page-67-0)*
- *[Соотношение сторон \(видео\) \(стр. 119\)](#page-59-1)*

# **Съемка таймлапс**

### НАСТРОЙКИ СЪЕМКИ

Настройки съемки — это специальные настройки и инструменты, которые помогут вам снять идеальные кадры. Для доступа к этим настройкам коснитесь ярлыка настроек  $\frac{1}{2}$  и прокрутите вниз до раздела «Съемка».

### Скорость (TimeWarp)

Вы можете установить скорость для видео TimeWarp или оставить значение «Авто» (по умолчанию), чтобы камера GoPro автоматически настраивала скорость в зависимости от движения, сцены и освещения.

Подробнее см. в разделе *[Скорость видео TimeWarp \(стр. 136\)](#page-68-1)*.

### Длительность

Вы можете выбрать продолжительность записи до автоматической остановки.

Подробнее см. в разделе *[Съемка заданное время \(стр. 61\)](#page-30-0)*.

### Отложенная съемка

Этот параметр определяет время автоматического включения камеры GoPro и начала съемки.

Подробнее см. в разделе *[Отложенная съемка \(стр. 62\)](#page-31-1)*.

#### Таймер

Вы можете установить таймер для начала записи видео через 3 или 10 секунд после нажатия кнопки спуска затвора  $\bigcirc$ 

### Зум

С сенсорным зумом можно запечатлеть происходящее крупным планом. Используйте ползунок справа, чтобы выбрать уровень зума.

# **Съемка таймлапс Съемка таймлапс**

#### Длина следа (звездные следы, светографика, следы фар)

Вы можете регулировать длину световых следов при использовании предустановок «Ночные эффекты». Выберите длинные или короткие следы или параметр «Макс.» для непрерывных следов.

#### Интервал (таймлапс)

Вы можете выбрать, как часто камера будет снимать фрагменты видео или делать фото.

Подробнее см. в разделе *[Интервалы в режимах таймлапс](#page-69-0)  [\(стр. 139\)](#page-69-0)*.

#### Интервал (ночной таймлапс)

Этот параметр определяет частоту кадров в условиях низкой и очень низкой освещенности. Выбирайте небольшие интервалы для сцен с большим количеством движений и хорошей освещенностью. Используйте более длинные интервалы в сюжетах с небольшим количеством движений или света.

Подробнее см. в разделе *[Интервал в режиме ночной таймлапс](#page-70-0)[съемки \(стр. 141\)](#page-70-0)*.

#### Тип фото (таймлапс-фото, ночное таймлапс-фото)

Вы можете сохранять фотографии в виде стандартных файлов .jpg или файлов RAW.

Подробнее см. в разделе *[Формат RAW \(стр. 135\)](#page-67-1)*.

### Выдержка (ночной таймлапс)

Этот параметр определяет время, в течение которого затвор камеры будет оставаться открытым при ночной съемке.

Подробнее см. в разделе *[Выдержка \(стр. 133\)](#page-66-1)*.

#### PROTUNE

Настройки Protune можно найти в разделе «Настройки съемки». В режиме Protune вы можете вручную управлять такими параметрами, как баланс белого или ISO.

*Внимание!* Доступность тех или иных настроек зависит от выбранного режима таймлапс.

Подробнее см. в разделе *[Protune \(начиная со стр. 142\)](#page-71-0)*.

### ЭКРАННЫЕ ЯРЛЫКИ

Предустановки для съемки таймлапс зависят от используемого режима съемки, но их можно заменить любыми другими ярлыками.

Подробнее см. в разделе *[Настройка экранных ярлыков \(стр. 39\)](#page-19-0)*.

### Цифровой объектив

Коснитесь ярлыка «Цифровые объективы», чтобы выбрать объектив. Доступность того или иного объектива зависит от используемого режима съемки.

Подробнее см. в разделе *[Цифровые объективы \(фото\) \(стр. 134\)](#page-67-0)*.

# Таймер фотосъемки (звездные следы, светографика, следы фар)

Вы можете установить таймер для съемки фото через 3 или 10 секунд после нажатия кнопки спуска затвора $\textcircled{}}$ 

## Длина следа (звездные следы, светографика, следы фар)

Вы можете регулировать длину световых следов при использовании предустановок «Ночные эффекты».

Ярлык «Настройки» позволяет перейти в меню настроек, где доступны все параметры и функции выбранной предустановки.

**СОВЕТ.** Настройки камеры также можно изменить с помощью приложения GoPro Quik.

# **Съемка таймлапс Прямая трансляция + режим веб-камеры**

## <span id="page-28-0"></span>НАСТРОЙКА ПРЯМОЙ ТРАНСЛЯЦИИ

- 1. Подключитесь к приложению GoPro Quik. Дополнительные сведения см. в разделе *[Подключение к приложению GoPro Quik](#page-39-0)  [\(начиная со стр. 79\)](#page-39-0)*.
- 2. В приложении коснитесь **О** для управления камерой.
- 3. Коснитесь (••) и следуйте инструкциям по настройке прямой трансляции.

#### Пошаговые инструкции см. на странице

## [gopro.com/live-stream-setup](http://gopro.com/live-stream-setup).

## ИСПОЛЬЗОВАНИЕ GOPRO В КАЧЕСТВЕ ВЕБ-КАМЕРЫ

Прежде чем начать трансляцию, камеру GoPro и компьютер необходимо настроить на работу в режиме веб-камеры. Камера по умолчанию находится в режиме веб-камеры. Подключите камеру к компьютеру с помощью входящего в комплект кабеля USB-C и следуйте пошаговым инструкциям по настройке на веб-сайте [gopro.com/webcam](http://community.gopro.com/s/article/GoPro-Webcam).

<span id="page-29-0"></span>В вашей камере GoPro доступны продвинутые инструменты, которые включают полный набор настроек интеллектуальной съемки и позволяют точнее контролировать процесс, а не просто нажимать кнопку спуска затвора.

#### ИНТЕРВАЛЬНАЯ ФОТОСЪЕМКА

Использование интервалов в режиме фото позволяет с легкостью записывать потрясающие кадры без помощи рук и при этом оставаться в центре событий. Попробуйте эту функцию, когда ваши руки будут заняты рулем, лыжными палками или корабельными снастями. Вы также можете прикрепить камеру к лямке рюкзака GoPro, чтобы получить серию фотографий из похода или прогулки по незнакомой местности.

### Как это работает

Функция интервальной фотосъемки позволяет делать снимки с определенным интервалом, не отвлекаясь от любимых занятий. Вы сами определяете, с какой частотой GoPro будет делать снимки: используйте небольшой интервал для коротких действий и большой — для продолжительных сюжетов. Позже вы сможете просмотреть получившуюся серию и сохранить все фото или только самые лучшие.

#### Настройка + использование интервальной фотосъемки

- 1. Переведите камеру GoPro в режим фото, коснитесь ярлыка «Интервальная фотосъемка» .
- 2. Установите частоту съемки фотографий.
- 3. Нажмите кнопку спуска затвора  $\bigcirc$ , чтобы начать фотосъемку. Камера GoPro будет создавать фото до тех пор, пока вы снова не нажмете кнопку спуска затвора, чтобы остановить съемку.

# **Продвинутые инструменты HERO12 Black**

#### <span id="page-29-1"></span>HINDSIGHT

Это мощная функция, которая записывает до 30 секунд видео перед нажатием кнопки спуска затвора. Благодаря этому вы можете заснять даже те моменты, которые уже прошли.

#### Как это работает

Представьте, что ваш ребенок своими действиями решает исход важной игры. Вы не хотите пропустить такой момент. Включите функцию HindSight и выберите композицию кадра, не начиная запись. Кнопку спуска затвора  $\bigcirc$  можно нажать после ключевого момента. Функция HindSight сохранит видео, снятое до нажатия кнопки спуска затвора (до 30 секунд), и продолжит запись, пока вы ее не остановите.

### Настройка функции HindSight

- 1. Выберите предустановку видео и коснитесь ярлыка настроек
	- , чтобы перейти в меню настроек.
- 2. Прокрутите вниз до раздела настроек съемки и коснитесь HindSight.
- 3. Установите продолжительность HindSight на 15 или 30 секунд.

# **Продвинутые инструменты HERO12 Black**

### Использование HindSight

 на заднем сенсорном экране покажет, что функция HindSight Включена. Нажмите кнопку спуска затвора ∩ в любой момент, чтобы начать запись.

Индикатор в верхней центральной части экрана станет синим, когда буфер HindSight заполнится. Это означает, что камера сохранила предыдущие 15 или 30 секунд видео. Видео сохранится только в том случае, если вы нажмете кнопку спуска затвора  $\bigcirc$ , чтобы начать запись.

*Внимание!* Убедитесь, что зафиксировали необходимые настройки съемки перед использованием HindSight. Вы не сможете изменить настройки после включения функции HindSight.

#### Остановка + приостановка использования HindSight

Вы можете в любой момент нажать кнопку остановки HindSight, чтобы выключить функцию HindSight и сэкономить заряд аккумулятора. Камера также приостановит использование HindSight, если вы не начнете запись в течение 15 минут после включения HindSight. Это еще один из способов экономии заряда аккумулятора.

*Внимание!* Функция HindSight записывает видео в течение всего времени, когда она включена (даже если вы не ведете съемку). В зависимости от характера использования этой функции, аккумулятор камеры может разряжаться быстрее, чем в обычном режиме видеосъемки.

# **Продвинутые инструменты HERO12 Black**

#### <span id="page-30-0"></span>СЪЕМКА ЗАДАННОЕ ВРЕМЯ

Функция «Съемка заданное время» позволяет задать время, по истечении которого съемка автоматически остановится. Она доступна в режимах видео, TimeWarp, таймлапс и ночной таймлапс с шагом от 15 секунд до 3 часов.

### Настройка + использование функции «Съемка заданное время»

- 1. Коснитесь ярлыка настроек  $\overline{\bullet}$ , чтобы перейти в меню настроек.
- 2. Коснитесь «Длительность».
- 3. С помощью ползунка выберите продолжительность съемки.
- 4. Нажмите кнопку спуска затвора  $\bigcirc$ , чтобы начать запись. Камера GoPro автоматически остановит запись по истечении заданного времени.

*Внимание!* Функция «Съемка заданное время» определяет время, в течение которого камера GoPro будет записывать видео. Продолжительность конечного видео зависит от используемого режима. Видео, снятые в режиме TimeWarp и таймлапс, будут короче установленной продолжительности.

**СОВЕТ.** Выберите параметр «Без ограничений» для съемки видео без ограничения по времени. Чтобы остановить запись, нажмите кнопку спуска затвора $\textcircled{}$ 

# **Продвинутые инструменты HERO12 Black**

#### <span id="page-31-1"></span>ОТЛОЖЕННАЯ СЪЕМКА

Функция отложенной съемки позволяет заранее (до 24 часов) задать время автоматического запуска камеры GoPro. Она доступна для всех предустановок.

### Настройка и использование функции «Отложенная съемка»

- 1. Коснитесь ярлыка настроек  $\clubsuit$ , чтобы перейти в меню настроек.
- 2. Коснитесь «Отложенная съемка».
- 3. Выберите время, когда камера GoPro должна начать съемку.
- 4. После установки времени можно выключить камеру GoPro или продолжить использование других предустановок камеры.

*Внимание!* После съемки камера GoPro останется включенной. Она автоматически выключится после истечения времени бездействия, заданного в параметрах.

- 1. Смахните вниз на заднем экране, чтобы открыть панель управления.
- 2. Смахните влево и коснитесь «Параметры» > «Общее» > «Автоотключение».

**СОВЕТ.** Используйте функцию «Съемка заданное время», чтобы выбрать продолжительность видео при использовании отложенной съемки. Камера автоматически остановит запись после создания видео. Если функция «Съемка заданное время» не используется, то для остановки записи потребуется нажать кнопку спуска затвора $\circled{\cap}$ 

# <span id="page-31-0"></span>**Управление экспозицией**

GoPro сканирует всю сцену, чтобы выбрать уровень экспозиции для съемки. Управление экспозицией позволяет решить, следует ли использовать только часть снимка, чтобы установить экспозицию.

Посмотрите предварительный вариант снимка на сенсорном экране. Попробуйте функцию управления экспозицией, если в кадре есть слишком темные или слишком светлые участки.

### УСТАНОВКА ЭКСПОЗИЦИИ

Если вы катаетесь на сноуборде в солнечный день, попробуйте зафиксировать экспозицию на куртке снимаемого человека. Это поможет предотвратить недоэкспонирование объектов (чрезмерное затемнение) на фоне яркого снега.

1. Коснитесь и удерживайте в любом месте заднего сенсорного экрана, пока не появится рамка. Экспозиция будет задана в соответствии с участком кадра в рамке.

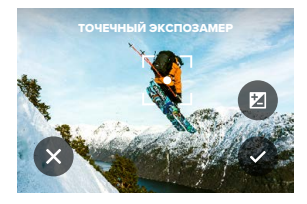

**СОВЕТ.** Если нажать в центре экрана и удерживать, то откроется точечный экспозамер. Он позволит установить экспозицию по центру экрана.

2. Чтобы изменить экспозицию, переместите рамку на любой другой участок экрана.

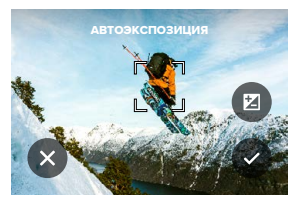

3. Яркость можно настроить касанием  $\blacktriangleright$ . Это позволит настроить компенсацию значения экспозиции (экспокоррекция).

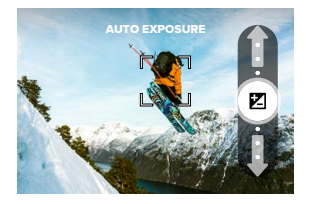

Переместите ползунок вверх, чтобы сделать изображение более светлым. Переместите ползунок вниз, чтобы сделать его темнее. Вы можете изменять значение на два пункта в обе стороны.

# **Управление экспозицией Управление экспозицией**

4. Оцените изображение на экране, чтобы понять, правильно ли выбрана экспозиция. Коснитесь  $\bigcap$  внутри рамки, чтобы зафиксировать экспозицию. Также вы можете коснуться , чтобы отменить любые изменения.

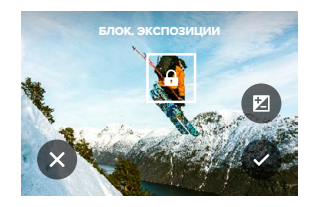

# **Управление экспозицией**

### ОТКЛЮЧЕНИЕ УПРАВЛЕНИЯ ЭКСПОЗИЦИЕЙ

Коснитесь рамки на экране съемки, чтобы отключить управление экспозицией и включить автоматическую экспозицию камеры по всему кадру.

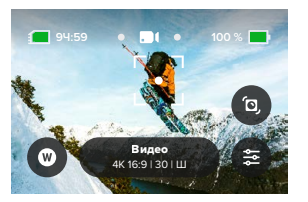

*Внимание!* Если значения экспокоррекции были изменены в режиме управления экспозицией, то при отключении управления экспозицией настройки вернутся к значениям по умолчанию. Дополнительные сведения см. в разделе *[Компенсация значения](#page-73-0)  [экспозиции \(экспокоррекция\) \(стр. 147\).](#page-73-0)*

# <span id="page-33-0"></span>**Использование голосового управления**

Голосовое управление позволяет управлять камерой GoPro без помощи рук. Это очень удобно, если у вас в руках руль, лыжные палки или другое снаряжение. Просто скажите камере GoPro, что нужно сделать.

#### ВКЛЮЧЕНИЕ + ВЫКЛЮЧЕНИЕ ГОЛОСОВОГО УПРАВЛЕНИЯ

- 1. Смахните вниз на заднем экране, чтобы открыть панель управления.
- 2. Коснитесь значка , чтобы включить или выключить голосовое управление.

### СЪЕМКА С ГОЛОСОВЫМ УПРАВЛЕНИЕМ

Благодаря поддержке голосового управления вы можете просто сказать GoPro, чтобы она начала съемку.

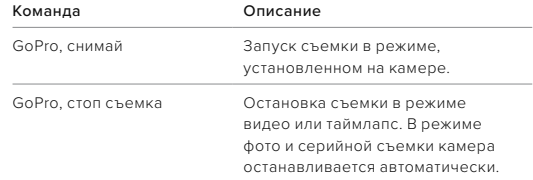

**СОВЕТ.** Голосовые команды «GoPro, снимай» и «GoPro, стоп съемка» можно использовать вместо кнопки спуска затвора  $\bigcirc$ . С помощью этих команд можно запускать и останавливать запись с выбранными на камере текущими настройками и режимом.

# **Использование голосового управления**

### СПИСОК ГОЛОСОВЫХ КОМАНД

Существует два типа голосовых команд: команды действия и команды режима.

### Использование команд действия

При использовании этих команд режимы переключаются автоматически. Если вы только что записали видео, скажите «GoPro, снимай фото», чтобы сделать снимок без переключения режимов вручную.

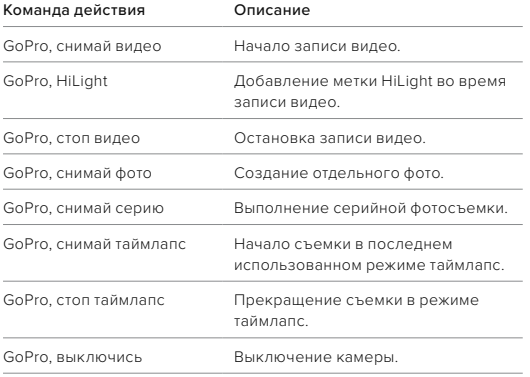

# **Использование голосового управления**

#### Использование команд режима

С помощью этих команд можно переключать режимы съемки на ходу. Скажите «GoPro, снимай» или нажмите кнопку спуска затвора<br>∩ чтобы слелать снимок. , чтобы сделать снимок.

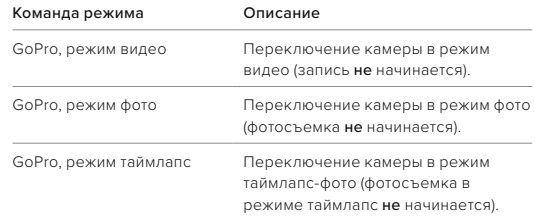

**СОВЕТ.** Если вы снимаете видео или таймлапс, перед произнесением новой команды необходимо сначала остановить запись, нажав кнопку спуска затвора  $\bigcirc$  или сказав «GoPro, стоп съемка».

# **Использование голосового управления**

КАК НАЙТИ ПОЛНЫЙ СПИСОК КОМАНД В МЕНЮ КАМЕРЫ

- 1. Смахните вниз на заднем экране, чтобы открыть панель управления.
- 2. Смахните влево и коснитесь «Параметры» > «Голосовое управление» > «Команды».
- ИЗМЕНЕНИЕ ЯЗЫКА ГОЛОСОВОГО УПРАВЛЕНИЯ
- 1. Смахните вниз на заднем экране, чтобы открыть панель управления.
- 2. Смахните влево и коснитесь «Параметры» > «Голосовое управление» > «Язык».

*Внимание!* На эффективность голосового управления могут влиять ветер, шум и расстояние от камеры. Для достижения наилучших результатов содержите камеру в чистоте и очищайте ее от загрязнений.

# <span id="page-35-0"></span>**Кодирование видео**

GoPro поддерживает различные параметры кодирования видео, которые вы можете выбирать в зависимости от предполагаемого использования отснятых материалов.

### БИТРЕЙТ

Битрейт определяет объем данных, использующийся для записи одной секунды видео. Выберите стандартный или высокий.

- 1. Смахните вниз на заднем экране, чтобы открыть панель управления.
- 2. Смахните влево и коснитесь «Параметры» > «Видео» > «Битрейт».

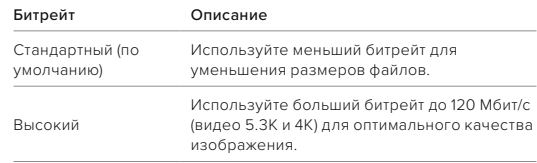
# **Кодирование видео**

#### ГЛУБИНА ЦВЕТА

Вы можете выбрать для видео глубину цвета 8 или 10 бит. 10-битный формат обеспечивает повышенную глубину цвета, более плавные переходы и большую реалистичность видео, позволяя передавать более миллиарда цветов, а 8-битный формат отвечает за создание файлов меньшего размера.

- 1. Смахните вниз на заднем экране, чтобы открыть панель управления.
- 2. Смахните влево и коснитесь «Параметры» > «Видео» > «Битовая глубина».

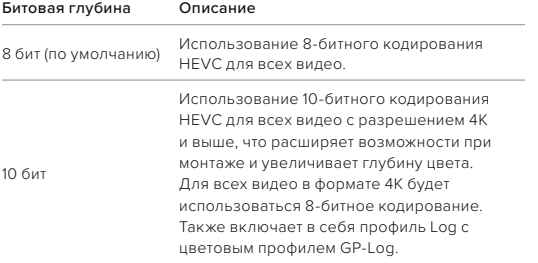

*Внимание!* Перед использованием этой настройки убедитесь, что ваши устройства поддерживают воспроизведение 10-битного контента HEVC. 10-битное кодирование недоступно для видео с соотношением сторон 9:16.

# **Сопряжение GoPro с другими устройствами**

### <span id="page-36-0"></span>ПОДКЛЮЧЕНИЕ ЧЕРЕЗ BLUETOOTH

Камеру GoPro можно подключать к различным устройствам Bluetooth, которые помогут вам получить нужный кадр или улучшить качество записи. Это может быть приложение GoPro Quik, пульты ДУ GoPro, беспроводные внешние микрофоны и беспроводные наушники, благодаря которым вы сможете управлять камерой GoPro с помощью голосовых команд даже если она находится за пределами слышимости.

### Сопряжение с устройствами Bluetooth

Убедитесь, что устройство находится в режиме сопряжения, а затем выполните следующие действия на вашей GoPro.

- 1. Смахните вниз на заднем экране для доступа к панели управления, а затем смахните влево, чтобы добавить устройства.
- 2. Коснитесь («Добавить устройства»). GoPro автоматически начнет поиск совместимых устройств.

*Внимание!* Все подключенные в данный момент устройства также будут представлены на этой плитке. Коснитесь плитки, чтобы посмотреть список сопряженных устройств или добавить новое.

3. Ваша камера GoPro найдет все доступные устройства. Коснитесь того, с которым нужно выполнить сопряжение.

После первого сопряжения камера GoPro и устройство будут автоматически подключаться друг к другу, если оба устройства включены и на них активирована функция Bluetooth.

# **Сопряжение GoPro с другими устройствами**

*Внимание!* Для сопряжения устройств функция беспроводных подключений камеры GoPro должна быть включена. Чтобы включить ее, выполните следующие действия.

- 1. Смахните вниз на заднем экране, чтобы открыть панель управления.
- 2. Смахните влево и коснитесь «Параметры» > «Подключения» > «Беспроводные подключения».

# <span id="page-37-0"></span>**Воспроизведение отснятых материалов**

Смахните вверх, чтобы просмотреть последнее видео, фото или серию. Смахните влево или вправо, чтобы просмотреть все остальные файлы на SD-карте.

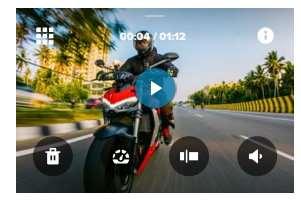

В галерее материалов доступны следующие параметры просмотра:

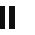

Приостановка воспроизведения

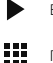

Возобновление воспроизведения

Просмотр всех материалов на SD-карте

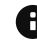

Просмотр всех режимов и настроек, используемых для съемки

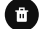

Удаление файла с SD-карты

Воспроизведение в замедленном режиме или с обычной скоростью

Использование ползунка для быстрого просмотра видео, серий и фотографий в режиме таймлапс

# **Воспроизведение отснятых материалов**

Добавление/удаление меток HiLight

- Настройка громкости воспроизведения
- Переход к предыдущей или следующей фотографии в серии или группе последовательных фотографий

*Внимание!* Параметры воспроизведения зависят от типа просматриваемых материалов.

**СОВЕТ.** Некоторые параметры воспроизведения недоступны в портретной ориентации. Выберите эти параметры в альбомной ориентации, прежде чем повернуть камеру.

# **Воспроизведение отснятых материалов**

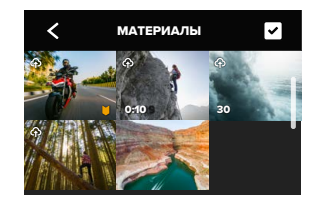

#### ИСПОЛЬЗОВАНИЕ ГАЛЕРЕИ

В галерее вы можете быстро просмотреть любые видео или фото с SD-карты.

- 1. На экране воспроизведения коснитесь ...
- 2. Смахните вверх, чтобы прокрутить материалы.
- 3. Коснитесь видео или фото, чтобы открыть их в полноэкранном режиме.
- 4. Коснитесь , чтобы выбрать файлы.
- 5. Коснитесь  $\langle$ , чтобы вернуться на экран воспроизведения.

*Внимание!* Галерея недоступна, когда вы держите камеру в портретной ориентации. Кроме того, чем больше материалов на SD-карте, тем больше времени потребуется для загрузки.

# **Воспроизведение отснятых материалов**

### УДАЛЕНИЕ НЕСКОЛЬКИХ ФАЙЛОВ

- 1. Коснитесь значка
- 2. Коснитесь всех файлов, которые вы хотите удалить. Коснитесь файла еще раз, чтобы отменить выбор.
- 3. Коснитесь , чтобы удалить выбранные файлы.

### ПРОСМОТР ВИДЕО + ФОТО НА МОБИЛЬНОМ УСТРОЙСТВЕ

- 1. Подключите камеру к приложению GoPro Quik. Дополнительные сведения см. в разделе *[Подключение к приложению GoPro Quik](#page-39-0)  [\(начиная со стр. 79\)](#page-39-0)*.
- 2. Используйте элементы управления в приложении для воспроизведения, редактирования и отправки фото и видео.

### ПРОСМОТР ВИДЕО + ФОТО НА КОМПЬЮТЕРЕ

Чтобы просмотреть материалы на компьютере, сначала сохраните файлы на компьютере. Подробнее см. в разделе *[Сохранение](#page-41-0)  [материалов \(начиная со стр. 83\).](#page-41-0)*

**СОВЕТ.** В приложении GoPro Quik вы можете выбирать стоп-кадры из видео, создавать из длинных видео короткие ролики для публикации, сохранять материалы на телефон и многое другое.

# <span id="page-39-0"></span>**Подключение к приложению GoPro Quik**

В приложении GoPro Quik можно управлять камерой GoPro, редактировать и мгновенно публиковать фото и видео, создавать стоп-кадры из видео и превращать отснятые материалы в потрясающие видеоистории, синхронизированные с эффектами и музыкой.

#### ПЕРВОЕ ПОДКЛЮЧЕНИЕ

- 1. Загрузите приложение GoPro Quik из Apple App Store или Google Play.
- 2. Подключите камеру, следуя инструкциям на экране.

### ПОСЛЕДУЮЩИЕ ПОДКЛЮЧЕНИЯ

После первого подключения камера GoPro и приложение должны синхронизироваться при нажатии  $\blacksquare$  на экране приложения.

При необходимости подключиться к приложению можно вручную.

- 1. Смахните вниз на заднем экране, чтобы открыть панель управления.
- 2. Смахните влево и коснитесь «Параметры» > «Подключения» > «Беспроводные подключения».
- 3. Следуйте инструкциям на экране в приложении GoPro Quik, чтобы выполнить подключение.

# **Подключение к приложению GoPro Quik**

<span id="page-40-0"></span>НАСТРОЙКА СКОРОСТИ ПОДКЛЮЧЕНИЯ

Камера GoPro подключается к другим мобильным устройствам на частоте Wi-Fi 5 ГГц (самая быстрая из доступных).

Измените частоту Wi-Fi на 2,4 ГГц, если устройство или регион не поддерживают 5 ГГц.

- 1. Смахните вниз на заднем экране, чтобы открыть панель управления.
- 2. Смахните влево и коснитесь «Подключения» > «Диапазон Wi-Fi».

# **Автоматические видео с лучшими моментами**

ОТПРАВКА ПОТРЯСАЮЩИХ ВИДЕО С ЛУЧШИМИ МОМЕНТАМИ НА ВАШ ТЕЛЕФОН

Видео с лучшими моментами ваших приключений будут отправляться на телефон автоматически. Все, что нужно сделать, оформить подписку GoPro и подключить камеру к сети Wi-Fi.

- 1. Оформите подписку GoPro на сайте [gopro.com/subscription.](http://gopro.com/subscription)
- 2. Настройте автовыгрузку материалов с камеры GoPro в облако. Дополнительные сведения см. в разделе *[Автовыгрузка](#page-46-0)  [\(стр. 93\).](#page-46-0)*
- 3. Следуйте инструкциям на экране приложения, чтобы завершить настройку.

*Внимание!* Пользователям iOS требуется разрешить уведомления, чтобы узнавать о создании новых видео с лучшими моментами.

После настройки просто поставьте камеру GoPro на зарядку и подключите ее к домашней сети Wi-Fi. Во время зарядки отснятые материалы будут автоматически выгружены в облако и превращены в видео с лучшими моментами, синхронизированные с ритмом музыки и эффектами. Вы получите уведомление на телефон, когда видео будет готово к просмотру и публикации.

### ПОИСК ЛУЧШИХ КАДРОВ

Добавляйте метки HiLight к лучшим отснятым материалам. Приложение GoPro Quik ищет метки при создании видео. Благодаря этому ваши любимые моменты попадут в ваши истории.

# **Автоматические видео с лучшими моментами**

Кроме того, камера GoPro знает, когда вы смотрите в камеру или улыбаетесь, и распознает другие действия. Она автоматически добавляет к таким кадрам метки с данными, и приложение выбирает для ваших видео лучшие моменты.

Подробнее см. в разделе *[Добавление меток HiLight \(стр. 22\)](#page-11-0)*.

# <span id="page-41-0"></span>**Сохранение материалов**

### АВТОВЫГРУЗКА В ОБЛАКО

С подпиской GoPro вы можете автоматически выгружать материалы в облако, где их можно просматривать, редактировать и публиковать с любого устройства.

- 1. Оформите подписку GoPro на сайте [gopro.com/subscribe](http://gopro.com/subscribe) или через приложение GoPro Quik.
- 2. Подключите камеру к приложению GoPro Quik. Дополнительные сведения см. в разделе *[Подключение к приложению GoPro Quik](#page-39-0)  [\(начиная со стр. 79\)](#page-39-0)*.
- 3. Коснитесь  $\bigoplus$  на экране выбора камеры.
- 4. Подключите камеру к источнику питания. Выгрузка начнется автоматически.

После первоначальной настройки камере не нужно будет подключаться к приложению, чтобы начать автовыгрузку.

*Внимание!* Ваши исходные файлы остаются на камере даже после того, как они скопированы в облако.

### ВЫГРУЗКА В ОБЛАКО ВРУЧНУЮ

Также вы можете в любое время вручную выгружать свои материалы в облако. (Камера GoPro должна быть подключена к источнику питания, а функция «Автовыгрузка» должна быть отключена.)

- 1. Подключите камеру к источнику питания.
- 2. Смахните вниз, чтобы открыть панель управления.
- 3. Смахните вправо и коснитесь «Выгрузка в облако».

# **Сохранение материалов**

#### ДОСТУП К МАТЕРИАЛАМ В ОБЛАКЕ

- 1. Откройте приложение GoPro Quik на устройстве.
- 2. Коснитесь **и** выберите «Облако» для просмотра, редактирования и публикации материалов.

**СОВЕТ.** Используйте материалы из облака для создания видеоисторий с помощью приложения GoPro Quik. Для этого просто выберите «Материалы из облака», когда начнете новую историю.

### ОТКЛЮЧЕНИЕ ФУНКЦИИ АВТОВЫГРУЗКИ

Чтобы материалы не выгружались каждый раз, когда камера подключена к источнику питания и полностью заряжена, отключите автовыгрузку.

- 1. Смахните вниз на заднем экране, чтобы открыть панель управления.
- 2. Смахните влево и коснитесь «Подключения» > «Подписка GoPro» > «Автовыгрузка».
- 3. Коснитесь «Выкл.».

ПОДКЛЮЧЕНИЕ К ДРУГОЙ БЕСПРОВОДНОЙ СЕТИ

- 1. Подключите камеру к приложению GoPro Quik. Дополнительные сведения см. в разделе *[Подключение к приложению GoPro Quik](#page-39-0)  [\(начиная со стр. 79\)](#page-39-0)*.
- 2. После подключения в приложении коснитесь «Настройка автовыгрузки».
- 3. В приложении коснитесь «Сети Wi-Fi».

# **Сохранение материалов**

- 4. Выберите сеть Wi-Fi.
- 5. Введите пароль сети Wi-Fi.
- 6. Коснитесь «Подключить».

#### ИЗМЕНЕНИЕ ПАРАМЕТРОВ ПОДПИСКИ GOPRO

Вы можете управлять параметрами автовыгрузки, настраивать беспроводную сеть и выполнять другие действия.

- 1. Смахните вниз на заднем экране, чтобы открыть панель управления.
- 2. Смахните влево и коснитесь «Подключения» > «Подписка GoPro».

*Внимание!* Пункт «Подписка GoPro»будет доступен в параметрах после регистрации.

### СОХРАНЕНИЕ НА ТЕЛЕФОНЕ С ПОМОЩЬЮ КАБЕЛЯ

Для быстрого и надежного переноса фото и видео с камеры GoPro на телефон используйте кабель.

- 1. Подключите GoPro к телефону с помощью подходящего кабеля/ адаптера (не входит в комплект поставки).
- 2. Запустите приложение GoPro Quik на телефоне и следуйте инструкциям на экране.

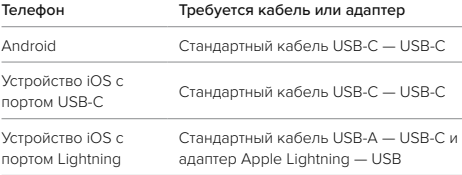

# **Сохранение материалов**

СОХРАНЕНИЕ НА КОМПЬЮТЕРЕ

Для воспроизведения и редактирования материалов их можно скопировать с SD-карты на компьютер.

- 1. Извлеките SD-карту из камеры.
- 2. Вставьте карту в устройство чтения или адаптер SD-карт.
- 3. Подключите устройство чтения к USB-порту компьютера или вставьте адаптер в слот для SD-карты.
- 4. Скопируйте файлы на компьютер.

**СОВЕТ.** Видеофайлы с низким разрешением (LRV) и файлы миниатюр (THM) скрыты. Чтобы увидеть их, вам нужен компьютер Mac или Windows.

Mac: откройте папку с видеофайлами и нажмите Command + Shift + . (точка). Windows: в проводнике Windows выберите «Вид» > «Показать» > «Скрытые элементы».

# **Удаление материалов**

АВТООЧИСТКА (УДАЛЕНИЕ МАТЕРИАЛОВ АВТОМАТИЧЕСКИ) Вы можете настроить камеру так, чтобы после безопасной выгрузки в облако все материалы с SD-карты автоматически удалялись. Это обеспечит свободное место на SD-карте для новых фотографий и видео при следующем использовании GoPro.

Автовыгрузка также распознает новые фотографии и видео на SD-карте при следующем подключении камеры для резервного копирования в облако. Только новые файлы будут сохранены в облаке и удалены с SD-карты.

- 1. Смахните вниз на заднем экране, чтобы открыть панель управления.
- 2. Смахните влево и коснитесь «Параметры» > «Автовыгрузка» > «Автоочистка».

<span id="page-43-0"></span>УПРАВЛЕНИЕ SD-КАРТОЙ (УДАЛЕНИЕ МАТЕРИАЛОВ ВРУЧНУЮ) Эта настройка позволяет вручную указать, какие именно материалы нужно удалить с SD-карты. Выбор зависит от того, были ли ваши материалы выгружены и сохранены в облако.

- Удаление только тех материалов, которые были выгружены и сохранены в облако GoPro, и сохранение всех материалов, которые еще не были выгружены.
- Удаление всех материалов с SD-карты, независимо от того, были ли они выгружены и сохранены в облако GoPro или нет.
- Удаление других данных с SD-карты.

# **Удаление материалов**

Перед окончательным удалением материалов с SD-карты GoPro вы получите запрос на подтверждение операции.

- 1. Смахните вниз на заднем экране, чтобы открыть панель управления.
- 2. Смахните влево и коснитесь «Управление SD-картой».

### УДАЛЕНИЕ ОТДЕЛЬНЫХ ФАЙЛОВ

Вы можете удалять отдельные файлы из галереи материалов. Дополнительные сведения см. в разделе *[Воспроизведение](#page-37-0)  [отснятых материалов \(начиная со стр. 75\)](#page-37-0)*.

# **Настройка параметров**

#### ИСПОЛЬЗОВАНИЕ ПАНЕЛИ УПРАВЛЕНИЯ

Чтобы открыть панель управления, поверните камеру в альбомную ориентацию и смахните вниз на заднем экране.

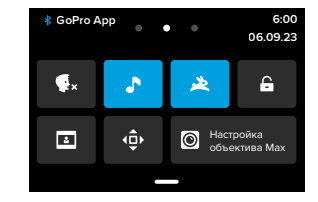

#### Функции панели управления

На панели управления вы можете быстро включать и выключать следующие параметры:

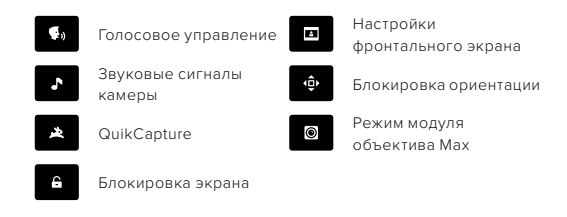

### СОСТОЯНИЕ SD-КАРТЫ

Поверните камеру в альбомную ориентацию и смахните вниз на заднем экране для доступа к панели управления, а затем смахните вправо, чтобы посмотреть состояние SD-карты. На этом экране можно управлять хранилищем SD-карты и настраивать выгрузку в облако с помощью подписки GoPro.

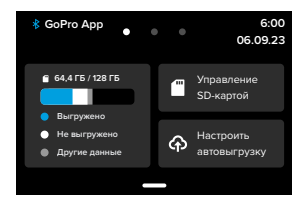

### Хранилище SD-карты

На плитке слева отображается емкость SD-карты.

- Синяя полоса соответствует количеству материалов на SDкарте, выгруженных и сохраненных в облако GoPro.
- Белая полоса соответствует количеству материалов на SDкарте, не выгруженных в облако GoPro.
- Серая полоса представляет собой любые другие материалы на SD-карте, которые не используются и не распознаются камерой GoPro (эти данные не выгружаются в облако GoPro).

# **Настройка параметров Настройка параметров**

### Управление SD-картой

Эта плитка позволяет вручную выбрать один из режимов удаления файлов с SD-карты. Дополнительные сведения см. в разделе *[Управление SD-картой \(стр. 87\)](#page-43-0)*.

#### Начать выгрузку

Коснитесь здесь, чтобы выгрузить материалы в облако с помощью подписки GoPro. В зависимости от состояния выгрузки и подключения камеры доступны три параметра.

- «Настроить автовыгрузку». Выгрузка в облако не настроена. Коснитесь, чтобы настроить выгрузку материалов в облако.
- «Начать выгрузку». На SD-карте есть материалы, которые еще не были выгружены. Коснитесь, чтобы начать выгрузку материалов вручную.
- «Выгрузка в облако» (выделено серым). Нет материалов для выгрузки или камера не подключена к сети.

Для получения информации о выгрузке в облако см. *[Автовыгрузка](#page-46-0)  [\(стр. 93\)](#page-46-0)*.

### УСТРОЙСТВА, УПРАВЛЕНИЕ + ПАРАМЕТРЫ

Поверните камеру в альбомную ориентацию и смахните вниз на заднем экране для доступа к панели управления, а затем смахните влево, чтобы добавить устройства, настроить управление и получить доступ к параметрам.

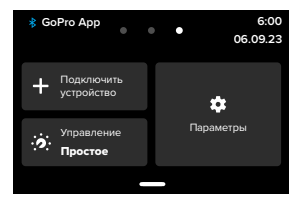

### Подключить устройство

Коснитесь, чтобы выполнить сопряжение новых устройств с GoPro. Дополнительные сведения см. в разделе *[Подключение](#page-36-0)  [через Bluetooth \(стр. 73\)](#page-36-0)*.

#### Управление

Коснитесь, чтобы переключиться между режимами простого и профессионального управления.

#### Параметры

Коснитесь, чтобы настроить параметры камеры GoPro так, как вам нужно.

# **Настройка параметров Настройка параметров**

#### <span id="page-46-0"></span>АВТОВЫГРУЗКА

Настройка и включение автовыгрузки в облако с подпиской GoPro.

### Выгрузка вручную Немедленное начало выгрузки материалов в облако.

#### Автоочистка

Автоматическое удаление всех материалов с SD-карты после их выгрузки в облако.

#### ПОДКЛЮЧЕНИЯ

Беспроводные подключения Включение или выключение беспроводных подключений камеры.

Информация о камере Просмотр названия и пароля камеры.

### Частота Wi-Fi

Выбор скорости подключения — 5 ГГц или 2,4 ГГц. Выбирайте значение 5 ГГц, только если телефон и регион поддерживают его.

Подробнее см. в разделе *[Настройка скорости подключения](#page-40-0)  [\(стр. 80\)](#page-40-0)*.

### Сброс подключений

Сброс всех подключений к устройствам и сброс пароля камеры. Это означает, что вам придется заново подключить каждое устройство.

#### ОБЩИЕ

#### Громкость звуков

Выберите «Высок.» (по умолчанию), «Средн.», «Низк.» или «Без звука». Установленную здесь громкость можно включить или отключить на панели управления.

#### QuikCapture

Функция QuikCapture включена по умолчанию. Ее можно отключить здесь. Ее также можно включить или выключить на панели управления.

#### Предустановка по умолчанию

Выберите предустановку, в которой камера GoPro будет начинать съемку после включения с помощью кнопки режима ... Эти параметры не влияют на работу QuikCapture.

#### <span id="page-47-0"></span>Автоотключение

Выберите «5 мин» (по умолчанию), «15 мин», «30 мин» или «Никогда».

#### Индикаторы

Выберите, какой из индикаторов состояния будет мигать. Выберите «Все вкл.» (по умолчанию), «Все выкл.» или «Выключ. передн.».

# **Настройка параметров Настройка параметров**

#### ВИДЕО

## Битрейт

Выберите «Стандартный» для уменьшения размера файлов или «Высокий» для улучшения качества изображений при увеличении размера файлов.

#### Битовая глубина

Выберите значение «10 бит» для применения 10-битного кодирования HEVC ко всем видео с разрешением 4K и выше, чтобы расширить возможности при монтаже и увеличить глубину цвета. Выберите значение «8 бит» для применения 8-битного кодирования HEVC ко всем видео.

#### <span id="page-47-1"></span>Устранение мерцания

Выберите региональную настройку частоты кадров для записи и воспроизведения на телевизоре. Выбор подходящего для вашего региона формата поможет предотвратить мерцание на телевизоре / телевизоре высокой четкости. К регионам, использующим видеоформат 60 Гц (NTSC), относятся Северная Америка, Япония, Тайвань, Филиппины и Южная Америка. К регионам, использующим видеоформат 50 Гц (PAL), относится большинство стран Европы и Африки, Китай, Австралия и Индия. Убедитесь, что используемые настройки соответствуют вашему региону.

### ГОЛОСОВОЕ УПРАВЛЕНИЕ

Включение и выключение функции голосового управления. Ее также можно включить или выключить на панели управления.

#### Язык

Выбор языка голосового управления.

# **Настройка параметров**

#### Команды

Полный список голосовых команд.

Подробнее см. в разделе *[Использование голосового управления](#page-33-0)  [\(стр. 67\)](#page-33-0).*

#### ЭКРАНЫ

#### Ориентация

Фиксация экрана правильной стороной вверх при повороте камеры.

Подробнее см. в разделе *[Блокировка ориентации экрана](#page-11-1)  [\(стр. 23\)](#page-11-1)*.

#### Выключение заднего экрана

Настройка выключения заднего экрана через 1, 2 (по умолчанию), 3 или 5 минут. Выберите параметр «Никогда», чтобы экран всегда оставался включенным.

*Внимание!* Кнопки камеры и голосовое управление работают, даже если экран выключен.

#### Выключение фронтального экрана

Настройка выключения фронтального экрана через 1, 2, 3 или 5 минут. Также можно выбрать параметр «Никогда» или «Как на заднем» (по умолчанию) для синхронизации с выключением заднего экрана.

#### Яркость

Использование ползунка для настройки яркости экрана.

#### Сетка заднего экрана

Использование сетки на заднем экране для компоновки кадра.

# **Настройка параметров**

#### ЯЗЫК

Выбор языка интерфейса камеры.

#### ДАТА + ВРЕМЯ

Изменение даты и времени вручную. Дата и время обновляются автоматически при подключении камеры к приложению GoPro App.

#### Формат даты

Формат устанавливается автоматически на основе выбранного языка. Но здесь его можно изменить вручную.

### Часовой пояс

Установка часового пояса камеры.

#### Летнее время

Включите летнее время, если находитесь в регионе, где действует летнее время. Часы камеры будут установлены на один час вперед. Выключите летнее время, когда оно перестанет действовать, чтобы вернуться к стандартному времени.

#### МОДУЛИ

### Модуль объектива Max

Выбор модуля объектива Max, используемого с камерой GoPro: модуль объектива Max 2.0 (название написано синим цветом на боковой стороне объектива) или модуль объектива Max первого поколения (название написано белым цветом на боковой стороне объектива).

*Внимание!* Убедитесь, что настройка соответствует используемому модулю объектива Max. Неправильная настройка приведет к искажению изображения.

#### Медиамодуль

Выбор типа внешнего микрофона, подключаемого к медиамодулю.

### СВЕДЕНИЯ

### Обновления GoPro

Обновление программного обеспечения камеры, чтобы вы могли пользоваться новейшими функциями на максимальной производительности.

#### Сведения о камере

Информация об имени камеры, серийном номере и текущей версии программного обеспечения камеры.

### Сведения об аккумуляторе

Проверка состояния аккумулятора. Обязательно используйте аккумулятор GoPro Enduro. Использование более старого аккумулятора GoPro или аккумулятора других производителей может значительно ограничить возможности камеры.

НОРМАТИВНАЯ ИНФОРМАЦИЯ Здесь приводятся сертификаты камеры GoPro.

### СБРОС

### Форматирование SD-карты

Выполнение форматирования SD-карты. При форматировании все материалы на карте будут удалены, поэтому перед процедурой сохраните необходимые файлы.

#### Сброс предустановок

Сброс базовых предустановок до исходных настроек и удаление всех пользовательских предустановок.

# Сброс советов по работе с камерой

Просмотр всех советов по работе с камерой с самого начала.

Сброс до заводских настроек Восстановление всех настроек камеры и удаление всех подключений.

# <span id="page-49-0"></span>**Важные сообщения**

Проблемы возникают редко, но камера GoPro даст вам знать, если что-то пойдет не так. Вот несколько примеров сообщений.

### КАМЕРА ПЕРЕГРЕЛАСЬ

При перегреве на сенсорном экране появляется значок температуры, сигнализирующий о необходимости охладить камеру. Ваша камера разработана так, чтобы определять риск выхода за пределы диапазона рабочих температур и выключаться при необходимости. Просто дайте камере остыть, прежде чем снова ее использовать.

*Внимание!* Диапазон рабочих температур HERO12 Black составляет от -10° C до 35° C, а при зарядке — от 0° C до 35° C. При высоких температурах камера потребляет больше энергии, и аккумулятор разряжается быстрее.

**СОВЕТ.** Съемка видео с высоким разрешением и частотой кадров приводит к быстрому нагреву камеры, особенно в жаркую погоду. Попробуйте уменьшить разрешение и частоту кадров, чтобы снизить риск перегрева камеры GoPro.

#### ОШИБКА SD-КАРТЫ

Камера GoPro распознает различные типы ошибок SD-карты. Ошибки могут быть вызваны, помимо прочего, электростатическим зарядом. При возникновении этой проблемы перезапустите камеру. Камера автоматически попытается восстановить все поврежденные файлы и работу всех функций.

# **Важные сообщения**

#### ИСПРАВЛЕНИЕ ФАЙЛА

Камера GoPro автоматически пытается исправлять поврежденные файлы. Файл может быть поврежден, если камера разрядилась во время записи или возникли проблемы при сохранении файла. Во время восстановления на сенсорном экране отображается значок восстановления файлов. Камера сообщит, когда процесс будет завершен, и вы узнаете, исправлен ли файл.

#### КАРТА ПАМЯТИ ЗАПОЛНЕНА

Камера сообщит вам, если SD-карта заполнена. Чтобы сохранить запись, необходимо переместить или удалить некоторые файлы.

#### КЛАСС SD-КАРТЫ

Для оптимальной работы камеры необходима SD-карта класса V30, UHS-3 или выше. Камера сообщит вам, если класс карты окажется ниже V30/UHS-3 или если качество карты снизится со временем и она больше не сможет поддерживать работу в соответствии со своим классом.

### НИЗКИЙ УРОВЕНЬ АККУМУЛЯТОРА, ВЫКЛЮЧЕНИЕ

Если уровень заряда аккумулятора опустится ниже 10 %, на сенсорном экране появится сообщение о низком заряде аккумулятора. Если аккумулятор полностью разрядится во время записи видео, камера остановит запись, сохранит видео и выключится.

# **Сброс настроек камеры**

#### <span id="page-50-0"></span>ПЕРЕЗАПУСК GOPRO

Если камера не отвечает, нажмите и удерживайте кнопку режима в течение 10 секунд. Камера перезапустится. Параметры останутся прежними.

### ВОССТАНОВЛЕНИЕ ПРЕДУСТАНОВОК ДО ЗНАЧЕНИЙ ПО УМОЛЧАНИЮ

Эта функция сбрасывает все исходные настройки камеры до значений по умолчанию.

- 1. Смахните вниз на заднем экране, чтобы открыть панель управления.
- 2. Смахните влево и коснитесь «Параметры» > «Сброс» > «Сброс предустановок».

*Внимание!* Восстановление исходных настроек предустановок на камере приведет к удалению пользовательских предустановок.

### СБРОС ПОДКЛЮЧЕНИЙ

Эта функция удаляет все подключения к устройствам и сбрасывает пароль камеры. Если подключения сброшены, вам придется повторно подключить все свои устройства.

- 1. Смахните вниз на заднем экране, чтобы открыть панель управления.
- 2. Смахните влево и коснитесь «Подключения» > «Сброс подключений».

# **Сброс настроек камеры**

СБРОС СОВЕТОВ ПО ИСПОЛЬЗОВАНИЮ КАМЕРЫ

Хотите еще раз просмотреть советы по использованию камеры? Выполните следующие действия, чтобы снова ознакомиться с ними.

- 1. Смахните вниз на заднем экране, чтобы открыть панель управления.
- 2. Смахните влево и коснитесь «Параметры» > «Сброс» > «Сброс советов по камере».

### ВОССТАНОВЛЕНИЕ ЗАВОДСКИХ НАСТРОЕК

Вы можете восстановить все исходные настройки камеры, удалить все подключения к устройствам и отменить регистрацию камеры для подписки GoPro. Рекомендуется использовать этот параметр, если вы решили одолжить камеру другу и хотите вернуться к исходным настройкам.

- 1. Смахните вниз на заднем экране, чтобы открыть панель управления.
- 2. Смахните влево и коснитесь «Параметры» > «Сброс» > «Сброс до заводских настроек».

*Внимание!* Восстановление заводских настроек не приведет к удалению содержимого SD-карты и не повлияет на программное обеспечение камеры.

# **Крепление камеры GoPro**

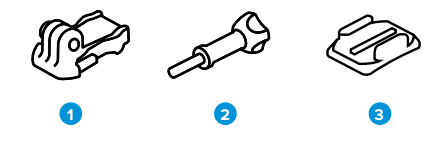

#### ИНСТРУМЕНТЫ ДЛЯ УСТАНОВКИ

- 1. Крепежная пряжка
- 2. Крепежный винт
- 3. Изогнутое клеящееся крепление

# **Крепление камеры GoPro**

### ИСПОЛЬЗОВАНИЕ ЗАЖИМНЫХ КОЛЕЦ

В зависимости от типа крепления вы можете использовать крепежную пряжку или установить GoPro прямо на крепление.

Рекомендации по использованию клеящихся креплений см. в разделе *[Использование клеящихся креплений \(стр. 106\)](#page-53-0)*.

- 1. Установите зажимные кольца в положение для крепления.
- 2. Соедините зажимные кольца на камере с зажимными кольцами на пряжке.
- 3. Закрепите камеру на крепежной пряжке с помощью винта.

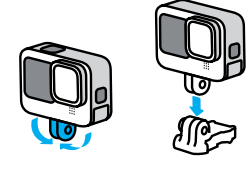

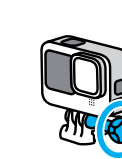

# **Крепление камеры GoPro**

- 4. Установите крепежную пряжку на крепление.
	- а. Откройте фиксатор крепежной пряжки для установки.
	- б. Вставьте пряжку в крепление до щелчка.
	- в. Нажмите на фиксатор, чтобы плотнее прижать его к пряжке.

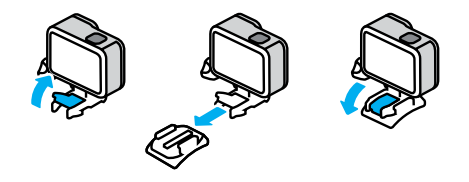

### ИСПОЛЬЗОВАНИЕ КРЕПЛЕНИЙ 1/4-20

В дополнение к зажимным кольцам камера GoPro имеет резьбу для крепления 1/4-20. Благодаря этому камера совместима с большинством стандартных креплений и аксессуаров.

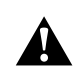

ПРЕДУПРЕЖДЕНИЕ. При использовании винтов 1/4-20 в экстремальных условиях GoPro может сместиться или крепление может ослабнуть. Используйте зажимные кольца для более надежной фиксации в экстремальных условиях.

# **Крепление камеры GoPro**

#### <span id="page-53-0"></span>ИСПОЛЬЗОВАНИЕ КЛЕЯЩИХСЯ КРЕПЛЕНИЙ

Следуйте приведенным рекомендациям, чтобы зафиксировать камеру с помощью клеящегося крепления на шлеме, транспортном средстве и снаряжении.

- Устанавливайте крепления не менее чем за 24 часа до использования.
- Устанавливайте крепления только на гладкие поверхности. Они не приклеиваются к пористой или неровной поверхности.
- Надежно фиксируйте крепления. Следите за тем, чтобы клеящийся материал плотно прилегал к поверхности.
- Поверхность должна быть сухой и чистой. Воск, масло, пыль и другие загрязнения мешают надежной фиксации, и вы можете потерять камеру.
- Устанавливайте крепления в сухом помещении при комнатной температуре. Они не смогут надежно приклеиться в холодных и влажных условиях или к холодным и влажным поверхностям.
- Изучите федеральные и региональные нормативные требования и законы, чтобы убедиться в допустимости крепления камеры к снаряжению (например, к охотничьему снаряжению). Всегда соблюдайте нормативные требования, которые ограничивают использование потребительской электроники или камер.

ПРЕДУПРЕЖДЕНИЕ. Во избежание травм не используйте ремешок при креплении камеры на шлем. Не закрепляйте камеру на лыжах или сноуборде.

Дополнительные сведения о креплениях см. на сайте [gopro.com](http://gopro.com).

# **Крепление камеры GoPro**

ПРЕДУПРЕЖДЕНИЕ. При использовании крепления GoPro на шлем всегда выбирайте шлем, соответствующий применимым стандартам безопасности.

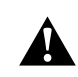

Выберите подходящий шлем для конкретного вида деятельности или спорта и убедитесь, что шлем имеет надлежащий размер и хорошо вам подходит. Осмотрите шлем, чтобы убедиться в его исправном состоянии. Следуйте инструкциям производителя шлема по его надлежащему и безопасному использованию.

Замените шлем, подвергшийся сильному удару. Шлем не является гарантией защиты от травм. Будьте осторожны.

ИСПОЛЬЗОВАНИЕ КАМЕРЫ GOPRO РЯДОМ С ВОДОЙ + В ВОДЕ Ваша GoPro водонепроницаема на глубине до 10 м при закрытой крышке. Вам не понадобится дополнительный бокс перед погружением в воду.

Сенсорный экран работает в условиях повышенной влажности, однако если у вас возникли проблемы с распознаванием касаний, его необходимо протереть. Хотя он не будет работать под водой, для навигации по меню при погружении в воду вы можете использовать кнопки камеры.

Подробнее см. в разделе *[Навигация с помощью кнопок \(стр. 24\).](#page-12-0)*

**СОВЕТ.** Чтобы камера оставалась на плаву, если отсоединится от крепления, используйте ремешок и Floaty (продаются отдельно).

Для съемки экстремальных приключений на глубине до 60 м используйте защитный бокс GoPro (HERO12 Black), который приобретается отдельно.

Для получения дополнительной информации о ремешках для камеры, Floaty и защитном боксе посетите сайт [gopro.com](http://gopro.com).

# **Снятие крышки**

Иногда бывает необходимо снять крышку камеры.

ПРИМЕЧАНИЕ. Снимайте крышку только в сухом и защищенном от пыли месте. С открытой или снятой крышкой камера перестает быть водонепроницаемой.

### СНЯТИЕ КРЫШКИ

- 1. Разблокируйте фиксатор и откройте крышку.
- 2. Когда крышка находится в горизонтальном положении, осторожно потяните ее наружу до щелчка.

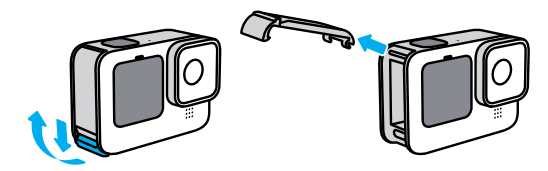

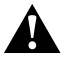

ПРЕДУПРЕЖДЕНИЕ. Не используйте камеру GoPro с открытой крышкой, т. к. в этом случае аккумулятор может выпасть.

# **Снятие крышки**

УСТАНОВКА КРЫШКИ

- 1. Поднесите крышку к небольшому серебристому штифту.
- 2. Плотно прижимайте крышку к штифту до ее полной фиксации.

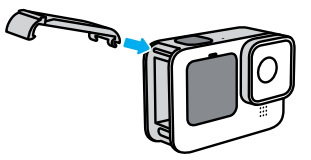

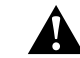

ПРЕДУПРЕЖДЕНИЕ. Крышка камеры съемная. Убедитесь, что крышка надежно закрыта, чтобы обеспечить ее водонепроницаемость.

# **Эксплуатация и обслуживание**

Следующие рекомендации помогут обеспечить бесперебойную работу вашей камеры.

- Камера GoPro водонепроницаема на глубине до 10 м без использования бокса. Прежде чем использовать камеру в воде, во влажной среде, в условиях воздействия песка или пыли, закройте крышку.
- Прежде чем закрыть крышку, убедитесь, что на прокладке нет посторонних частиц. При необходимости очистите прокладку с помощью ткани.
- Прежде чем открывать крышку, убедитесь, что камера GoPro сухая и чистая. Если необходимо, ополосните камеру чистой водой и вытрите насухо с помощью ткани.
- Если песок или частицы грязи скапливаются вокруг крышки, погрузите камеру в теплую водопроводную воду примерно на 15 минут, затем тщательно ополосните, чтобы удалить загрязнение. Прежде чем открывать крышку, убедитесь, что камера сухая.
- При снижении качества записи звука встряхните камеру или продуйте микрофон, чтобы удалить воду и частицы грязи из его отверстий. Не используйте сжатый воздух для продувки отверстий микрофона. Это может привести к повреждению внутренних водонепроницаемых мембран.
- После использования камеры в соленой воде промойте камеру пресной водой и вытрите ее насухо мягкой тканью.

# **Эксплуатация и обслуживание**

- Крышка объектива изготовлена из сверхпрочного армированного стекла, но на ней могут образовываться царапины и трещины. Для очистки используйте мягкую безворсовую ткань.
- Если между объективом и кольцом окантовки застряли частицы грязи, прочистите это место струей воды или воздуха. Не прикрепляйте к объективу посторонние предметы.

# **Сведения об аккумуляторе**

УВЕЛИЧЕНИЕ ВРЕМЕНИ РАБОТЫ ОТ АККУМУЛЯТОРА Следуйте этим рекомендациям чтобы продлить время работы от аккумулятора.

- Снимайте видео с низкой частотой кадров и небольшим разрешением.
- Уменьшите яркость экрана и настройте его автоматическое отключение.
- Выключите фронтальный экран.
- Отключайте беспроводные подключения.
- Используйте следующие параметры:
	- *[Запись с помощью QuikCapture \(стр. 20\)](#page-10-0)*
	- *[Автоотключение \(стр. 94\)](#page-47-0)*

ЗАПИСЬ, ПОКА КАМЕРА ПОДКЛЮЧЕНА К ИСТОЧНИКУ ПИТАНИЯ Благодаря кабелю USB-C в комплекте камеры вы можете снимать видео и фото, когда камера подключена к зарядному устройству USB, GoPro Supercharger или другому внешнему источнику питания. Это идеальный вариант для съемки продолжительных видео и таймлапс-видео.

Будьте осторожны и старайтесь не прикасаться к участкам камеры в непосредственной близости от слота SD-карты во время съемки. Смещение SD-карты может привести к прерыванию или прекращению съемки. Камера сообщит вам, если это произойдет. В этом случае ваши материалы не будут повреждены или утеряны, но для продолжения съемки может потребоваться перезапуск камеры.

# **Сведения об аккумуляторе**

Хотя камера подключена к источнику питания, во время записи аккумулятор не заряжается. Он начнет заряжаться, когда вы остановите запись. Вы не можете выполнять запись видео, пока камера подключена к компьютеру.

*Внимание!* Во время зарядки камера теряет водонепроницаемость, так как крышка открыта.

**СОВЕТ.** Используйте крышку с отверстием для сквозной зарядки USB (приобретается отдельно) для защиты камеры от непогоды и фиксации аккумулятора при подключении к внешним источникам питания.

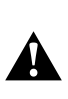

ПРЕДУПРЕЖДЕНИЕ. Использование зарядного устройства или кабеля питания сторонних производителей может повредить аккумулятор камеры и привести к его воспламенению или протеканию. Кроме GoPro Supercharger (приобретается отдельно) используйте только зарядные устройства с указанными характеристиками: выход 5 В, 1 A. Если вы не можете определить напряжение и силу тока вашего зарядного устройства, воспользуйтесь кабелем USB, входящим в комплект поставки, и зарядите камеру от компьютера.

ХРАНЕНИЕ АККУМУЛЯТОРА + ПРАВИЛА ОБРАЩЕНИЯ С НИМ Камера GoPro состоит из чувствительных компонентов, к которым относится и аккумулятор. Не подвергайте камеру воздействию слишком высоких или слишком низких температур. Низкие или высокие температуры могут временно сократить срок работы от аккумулятора или прервать надлежащую работу камеры. Избегайте резких перепадов температур или влажности: это может привести к образованию конденсата внутри устройства.

# **Сведения об аккумуляторе**

Не пытайтесь высушить камеру с помощью внешнего источника тепла, например микроволновой печи или фена. Гарантийные обязательства не распространяются на повреждения камеры или аккумулятора, вызванные контактом с жидкостью внутри камеры.

Не храните аккумулятор вместе с металлическими предметами, такими как монеты, ключи или цепочки. Соприкосновение контактов аккумулятора с металлическими предметами может привести к пожару.

Не вносите самовольно изменения в конструкцию камеры. Это может привести к нарушению нормативных требований, ухудшить рабочие характеристики камеры, сделать использование камеры менее безопасным и привести к прекращению действия гарантии.

*Внимание!* Ресурс аккумуляторов снижается в холодную погоду. Это еще заметнее при использовании старых аккумуляторов. Если вы регулярно выполняете съемки при низкой температуре, заменяйте аккумулятор ежегодно для оптимальной работы.

**СОВЕТ.** Полностью зарядите камеру, если долго не собираетесь пользоваться ею, чтобы максимально продлить срок службы аккумулятора.

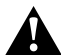

ПРЕДУПРЕЖДЕНИЕ. Камеру и аккумулятор нельзя ронять, разбирать, вскрывать, ломать, сгибать, деформировать, протыкать, измельчать, помещать в микроволновую печь, поджигать и окрашивать. Запрещается вставлять в отверстия камеры (например, в порт USB-C) посторонние предметы. Запрещается использовать камеру, если она повреждена, например если устройство раскололось, было проткнуто или повреждено водой. Разборка или повреждение аккумулятора могут привести к его взрыву или воспламенению.

# **Сведения об аккумуляторе**

#### УТИЛИЗАЦИЯ АККУМУЛЯТОРА

Большинство литий-ионных аккумуляторов считаются неопасными отходами и могут утилизироваться вместе с обычными бытовыми отходами. Во многих странах аккумуляторы подлежат обязательной вторичной переработке. Изучите местное законодательство, чтобы убедиться в том, что аккумуляторы можно утилизировать вместе с бытовыми отходами. Для безопасной утилизации литийионных аккумуляторов защитите их клеммы от контактов с другим металлом, закрыв их упаковкой или изолентой. Это предотвратит риск возникновения пожара при их перевозке.

Однако литий-ионные аккумуляторы содержат перерабатываемые материалы и принимаются к переработке по программе утилизации аккумуляторов корпорации по переработке аккумуляторов (Rechargeable Battery Recycling Corporation, RBRC). Мы рекомендуем посетить сайт кампании Call2Recycle (call2recycle.org) или позвонить по номеру 1-800-BATTERY в Северной Америке, чтобы найти ближайший пункт переработки.

Не пытайтесь сжечь аккумулятор, поскольку он может взорваться.

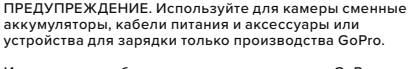

Использование более старого аккумулятора GoPro или аккумулятора других производителей может значительно снизить производительность камеры, привести к аннулированию гарантии, а также возгоранию, поражению электрическим током и другим рискам.

# **Устранение неполадок**

### КАМЕРА GOPRO НЕ ВКЛЮЧАЕТСЯ

Убедитесь, что камера GoPro заряжена. См. раздел *[Установка](#page-5-0)  [SD-карты + аккумулятора \(стр. 10\)](#page-5-0)*. Если зарядка аккумулятора не помогает, попробуйте перезапустить камеру. См. раздел *[Перезапуск GoPro \(стр. 101\)](#page-50-0)*.

КАМЕРА GOPRO НЕ РЕАГИРУЕТ НА НАЖАТИЕ КНОПОК См. раздел *[Перезапуск GoPro \(стр. 101\)](#page-50-0)*.

ПРЕРЫВИСТОЕ ВОСПРОИЗВЕДЕНИЕ НА КОМПЬЮТЕРЕ Как правило, проблема прерывистого воспроизведения не связана с самим файлом. Если видеоматериал воспроизводится прерывисто, это может быть вызвано одной из следующих причин:

- Компьютер не поддерживает файлы HEVC. Попробуйте загрузить последнюю версию GoPro Player для Mac или Windows бесплатно на сайте [gopro.com/apps](http://gopro.com/apps).
- Компьютер не соответствует минимальным требованиям программного обеспечения, необходимого для воспроизведения видео.

Я НЕ ПОМНЮ ИМЯ ПОЛЬЗОВАТЕЛЯ ИЛИ ПАРОЛЬ ОТ КАМЕРЫ Смахните вниз на заднем экране, чтобы открыть панель управления, смахните влево и коснитесь «Параметры» > «Подключения» > «Сведения о камере».

Я НЕ ЗНАЮ, КАКУЮ ВЕРСИЮ ПРОГРАММНОГО ОБЕСПЕЧЕНИЯ ИСПОЛЬЗУЮ

Смахните вниз на заднем экране, чтобы открыть панель управления, смахните влево, а затем коснитесь «Параметры» > «Сведения» > «Сведения о камере».

# **Устранение неполадок**

### Я НЕ МОГУ НАЙТИ СЕРИЙНЫЙ НОМЕР КАМЕРЫ

Серийный номер указан в отсеке аккумулятора камеры. Также вы можете смахнуть вниз на заднем экране, чтобы открыть панель управления, смахнуть влево и коснуться «Параметры» > «Сведения» > «Сведения о камере».

Ответы на другие часто задаваемые вопросы см. на сайте [gopro.com/help](http://gopro.com/help).

#### СТАНДАРТНОЕ ВИДЕО, HDR + LOG

Камера GoPro позволяет записывать стандартное видео, а также видео HDR и Log.

### Стандарт

Запись материалов в стандартном видеоформате.

### **HDR**

Запись видео в формате 5.3K и 4K с использованием расширенного динамического диапазона (HDR) для съемки динамичных материалов с точной и естественной цветопередачей. Позволяет запечатлеть мельчайшие детали, которые обычно сливаются с темными или светлыми участками кадра. Лучше всего подходит для съемки в условиях яркого освещения.

### Log

Формат видео Log отлично подходит для увеличения детализации материалов. Все видео, записанные с кодированием Log, имеют цветовой профиль GP-Log и подлежат цветокоррекции на этапе постобработки. Это расширяет возможности редактирования, включая управление динамическим диапазоном. Чтобы упростить цветокоррекцию, создается справочная таблица (LUT).

*Внимание!* Запись Log-видео будет доступна только при выборе 10-битного кодирования.

- 1. Смахните вниз на заднем экране, чтобы открыть панель управления.
- 2. Смахните влево и коснитесь «Параметры» > «Видео» > «Битовая глубина».

# **Технические характеристики: видео**

### <span id="page-59-0"></span>СООТНОШЕНИЕ СТОРОН (ВИДЕО)

Этот показатель определяет соотношение между шириной и высотой изображения. Камера GoPro поддерживает четыре варианта соотношения сторон при съемке видео.

#### 16:9 («Широкий экран»)

Это стандартный формат, используемый для телевизоров высокой четкости, YouTube и программ для видеомонтажа. Широкоэкранный формат идеально подходит для съемки впечатляющих материалов кинематографического качества.

### 9:16 («Вертикальная»)

Этот вертикальный формат с широким углом обзора идеально подходит для просмотра контента на телефоне и публикации материалов в социальных сетях.

#### 4:3 («Удлиненная»)

Вертикальный формат 4:3 имеет больший охват кадра, чем широкоэкранный формат 16:9. Он идеально подходит для селфи и съемки от первого лица с эффектом погружения.

### 8:7 («Полный кадр»)

Этот ультрареалистичный формат отличается самым большим охватом по высоте и ширине в истории камер GoPro HERO, позволяя уместить больше в каждом кадре. Также можно увеличить масштаб и сосредоточиться на выбранных фрагментах материалов, чтобы создать из них кадры движения в высоком разрешении с любым соотношением сторон, обрезав лишнее с помощью приложения GoPro Quik или другой программы для видеомонтажа.

## <span id="page-60-0"></span>РАЗРЕШЕНИЕ ВИДЕО (РАЗР.)

Разрешение видео определяется уровнем детализации каждого кадра видео. Чем выше разрешение, тем выше качество изображения. Разрешение видео 5.3K на 91 % больше, чем 4K, и на 665 % больше, чем 1080p.

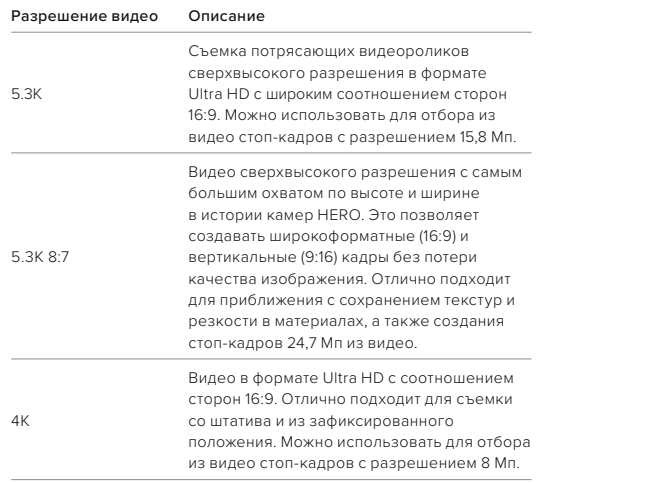

# **Технические характеристики: видео**

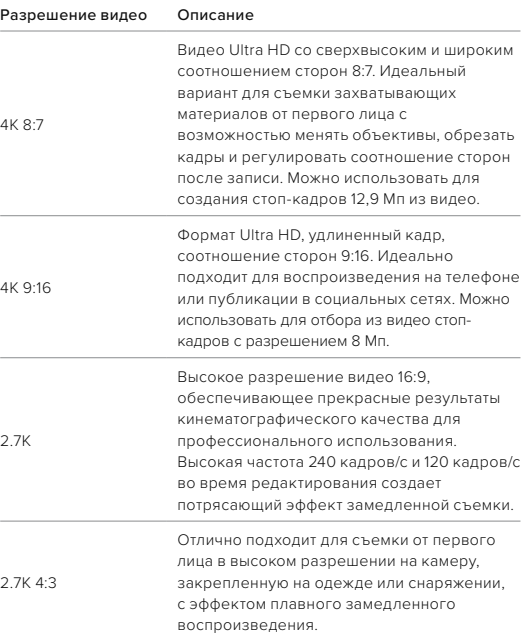

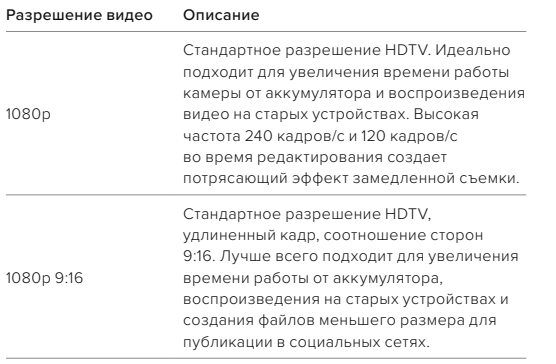

ЧАСТОТА КАДРОВ (К/С)

Частота кадров означает количество кадров, содержащихся в каждой секунде снимаемого видео. Высокие значения частоты кадров (60, 120 или 240) больше подходят для съемки быстро движущихся объектов. Кроме того, материалы, снятые с высокой частотой кадров, можно использовать для замедленного воспроизведения.

# **Технические характеристики: видео**

#### Замедленная + К/С

Видео со стандартной скоростью обычно записывается и воспроизводится с частотой 30 кадров/с. Поэтому видео, снятое с частотой 60 кадров/с, может воспроизводиться с 2-кратным замедлением (1/2 от скорости). Видео, записанное с частотой 120 кадров/с, можно воспроизводить с 4-кратным замедлением (1/4 от скорости), а видео, записанное с частотой 240 кадров/с, можно воспроизводить с 8-кратным замедлением (1/8 от скорости).

Видео, записанное с более высокой частотой кадров, также будет более плавным и более детализированным при замедленном воспроизведении.

### Разрешение + К/С

При выборе более высокого разрешения видео получаются более детализированными и четкими, однако им, как правило, свойственны более низкие значения частоты кадров.

Более низкие значения разрешения видео приводят к меньшей детализации и четкости, однако съемку можно вести с более высокими значениями частоты кадров.

### <span id="page-61-0"></span>ЦИФРОВЫЕ ОБЪЕКТИВЫ (ВИДЕО)

Цифровые объективы позволяют выбрать величину охвата кадра камерой. От выбора объектива также зависят уровень зума и эффект «рыбий глаз».

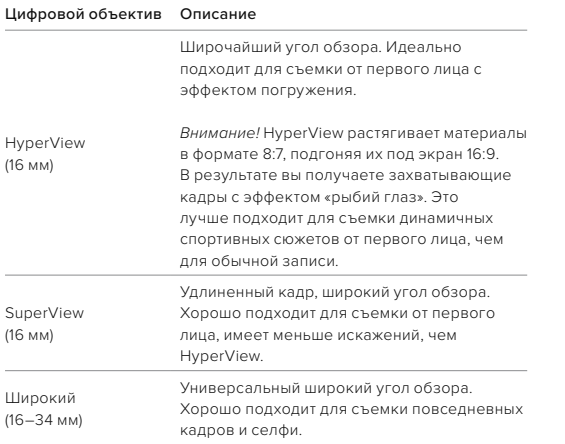

# **Технические характеристики: видео**

### Цифровой объектив Описание

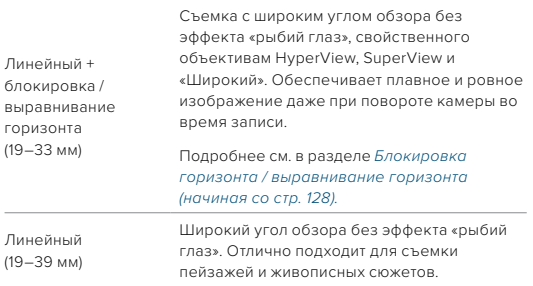

*Внимание!* Доступны только объективы, совместимые с выбранным разрешением и частотой кадров.

**СОВЕТ.** Используйте модуль объектива Max (приобретается отдельно), чтобы увеличить угол обзора благодаря сверхширокоугольному цифровому объективу 155° — самому широкому в истории камер HERO.

## НАСТРОЙКИ ВИДЕО

Ниже приведен полный список разрешений, значений частоты кадров, цифровых объективов и соотношений сторон, доступных на камере в режиме видео самого высокого качества.

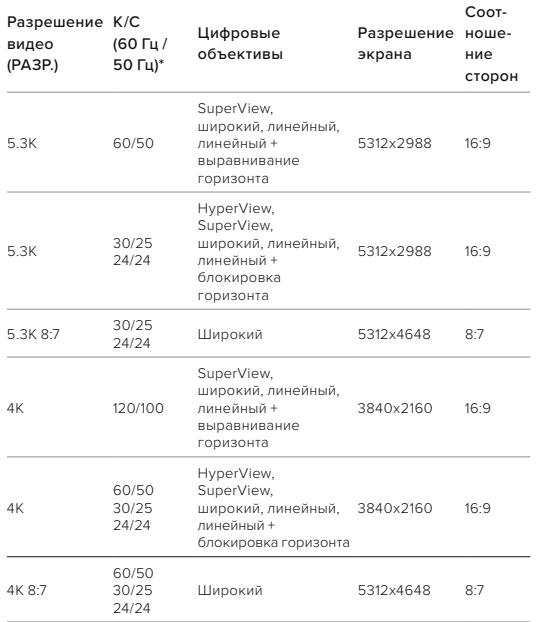

# **Технические характеристики: видео**

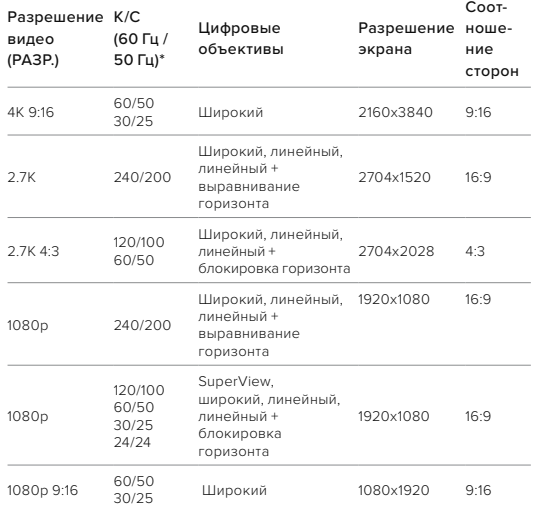

*\* 60 Гц (NTSC) и 50 Гц (PAL) — это видеоформаты, используемые в различных* 

*регионах мира. Подробнее см. в разделе [Устранение мерцания \(стр. 95\)](#page-47-1).*

# **Технические характеристики: видео Технические характеристики: видео**

ВЫСОКИЕ ЗНАЧЕНИЯ РАЗРЕШЕНИЯ / ЧАСТОТЫ КАДРОВ При съемке видео с высоким разрешением или высокой частотой кадров камера может нагреваться и потреблять больше электроэнергии.

Недостаток воздушного обдува и подключение к приложению GoPro Quik могут привести к тому, что камера будет нагреваться еще сильнее, использовать больше заряда аккумулятора, и время записи сократится.

Если возникла проблема с перегревом, попробуйте записывать более короткие видео. Также ограничьте использование функций, для которых требуется большое количество энергии, например приложения GoPro Quik. The Remote (приобретается отдельно) позволяет управлять камерой GoPro с меньшим расходом энергии.

Камера сообщает, когда ее необходимо отключить и дать ей остыть.

Подробнее см. в разделе *[Важные сообщения \(стр. 99\)](#page-49-0)*.

#### <span id="page-64-0"></span>БЛОКИРОВКА ГОРИЗОНТА / ВЫРАВНИВАНИЕ ГОРИЗОНТА

GoPro может обеспечить кинематографичные видеоматериалы профессионального качества с ровным горизонтом. В зависимости от разрешения и значения частоты кадров камера будет выполнять запись с параметрами «Блокировка горизонта» или «Выравнивание горизонта».

#### Блокировка горизонта

Функция блокировки горизонта фиксирует стабильное положение кадра (по горизонтальной или вертикальной оси) даже при повороте камеры на 360° во время записи. Она доступна при записи видео с соотношением сторон 16:9 и 4:3 для большинства значений частоты кадров при любом разрешении.

#### Выравнивание горизонта

Функция выравнивания горизонта обеспечивает плавное и ровное изображение даже при наклоне камеры во время записи. Она доступна при записи материалов с соотношением сторон 16:9 и максимальной частотой кадров для каждого разрешения (5.3K60, 4K120, 2.7K240 и 1080p240).

#### СТАБИЛИЗАЦИЯ ВИДЕО HYPERSMOOTH

HyperSmooth помогает создавать плавные видеоматериалы, корректируя дрожание камеры. Она обрезает видео во время записи, чтобы за счет образовавшегося буфера обеспечить стабилизацию. Данная функция идеально подходит для катания на велосипеде, скейтборде, лыжах, съемки с рук и многого другого. Камера GoPro имеет три настройки HyperSmooth.

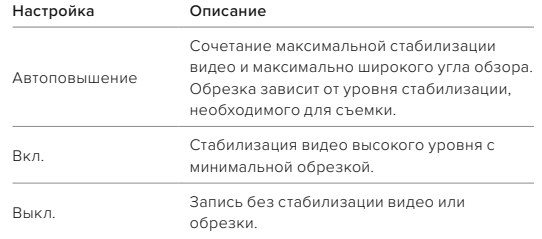

Чтобы сделать отснятые материалы еще более плавными, можно использовать сенсорный зум для их обрезки перед началом съемки. При этом камера сможет использовать буфер большего размера для стабилизации видео. Использование блокировки горизонта также улучшает стабилизацию.

**СОВЕТ.** Используйте модуль объектива Max 2.0 (приобретается отдельно), чтобы добавить камере GoPro функцию непревзойденной стабилизации видео до 4K при частоте 60 кадров/с.

### ИНТЕРВАЛЫ ЦИКЛИЧЕСКОЙ СЪЕМКИ

Вы можете настроить GoPro на циклическую съемку с интервалами 5 (по умолчанию), 20, 60 или 120 минут. Также можно установить максимальное значение, при котором камера будет снимать, пока не закончится место на SD-карте, а затем начнет запись поверх отснятого видео.

# **Технические характеристики: фото**

### СООТНОШЕНИЕ СТОРОН (ФОТО)

Этот показатель определяет соотношение между шириной и высотой изображения. Камера GoPro поддерживает создание фото 27 Мп с соотношением сторон 8:7. Этот ультрареалистичный формат отличается самым большим охватом по высоте и ширине в истории камер GoPro HERO. Увеличенная высота делает этот формат идеальным для создания удлиненных вертикальных снимков с соотношением сторон 9:16 или изображений любого другого размера, необходимого для публикации в социальных сетях.

### Редактирование фотографий с помощью приложения GoPro Quik

Соотношение сторон 8:7 в сочетании с разрешением 27 Мп обеспечивает максимальную свободу творчества. Приложение GoPro Quik предлагает разнообразные инструменты для удобного редактирования.

- Обрезайте и увеличивайте выбранные фрагменты фотографий без потери детализации.
- Переключайте цифровые объективы, чтобы настроить угол обзора для фотографий.
- Меняйте соотношения сторон кадров.

### СУПЕРФОТКА

Режим «Суперфотка» автоматически анализирует сюжет и применяет оптимальный алгоритм обработки изображения.

В зависимости от освещения, движения в кадре и других условий режим «Суперфотка» выбирает один из трех следующих параметров.

### Расширенный динамический диапазон (HDR)

Улучшенная функция HDR делает несколько снимков и объединяет их в один кадр, повышая детализацию сюжетов, в которых присутствуют яркие светлые участки и глубокие тени.

#### Многокадровое подавление шума

Автоматически объединяет несколько снимков в одно фото с меньшим количеством цифровых искажений (шума).

### Стандартное фото

Поддерживает функцию локальной тональной компрессии для улучшения фото за счет повышения детализации и контрастности только там, где это необходимо.

Функцию «Суперфотка» можно использовать только при съемке отдельных фотографий и в режиме интервальной фотосъемки. Для применения этих параметров требуется дополнительное время, поэтому обработка и сохранение каждого снимка могут выполняться дольше.

*Внимание!* Режим «Суперфотка» не работает с функциями «Фото RAW», Protune и «Управление экспозицией».

### Выключение режима «Суперфотка»

По умолчанию функция «Суперфотка» включена. Ниже приведены инструкции, как ее выключить.

1. На экране настроек фото коснитесь параметра «Тип фото».

2. Выберите «Стандарт», «HDR» или «RAW».

### HDR (ФОТО)

Расширенный динамический диапазон (HDR) — это один из методов обработки изображения, который используется в режиме «Суперфотка» для улучшения снимков. Он объединяет несколько снимков в одно фото для максимального качества. Выберите эту настройку, если хотите использовать HDR при каждой съемке фото.

1. В меню настроек фото коснитесь параметра «Тип фото».

2. Выберите «HDR».

# **Технические характеристики: фото**

Параметр «HDR вкл.» используется только для отдельных фото. Для наилучших результатов используйте его на высококонтрастных снимках с минимумом движений.

*Внимание!* HDR не работает с функциями «RAW» и «Управление экспозицией».

### ИНТЕРВАЛЫ (ИНТЕРВАЛЬНАЯ ФОТОСЪЕМКА)

Установка интервала создания фото при использовании интервальной фотосъемки. Можно выбрать интервал 0,5, 1, 2, 3, 5, 10, 30, 60 или 120 секунд. Также можно отключить режим интервальной фотосъемки.

*Внимание!* Некоторые интервалы могут быть недоступны для выбранного типа фото. Камера предложит другой интервал, который будет работать с указанным типом фото.

ВЫДЕРЖКА (НОЧНАЯ СЪЕМКА + НОЧНОЕ ТАЙМЛАПС-ФОТО)

Выдержка позволяет определить, как долго затвор камеры будет оставаться открытым в режимах ночной съемки и ночного таймлапс-фото. Ниже представлены доступные варианты, а также советы по их использованию.

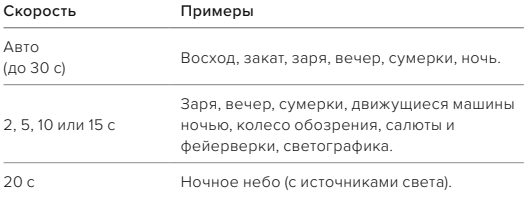

# **Технические характеристики: фото**

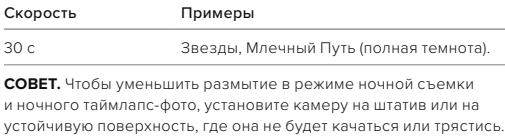

### СКОРОСТЬ СЕРИЙНОЙ СЪЕМКИ

Снимайте динамичные сюжеты, используя одну из следующих высокоскоростных настроек:

- Авто (до 30 фотографий за 1 секунду в зависимости от условий освещения)
- 60 фото за 6 или 10 секунд
- 30 фото за 1, 3 или 6 секунд
- 10 фото за 1 или 3 секунды
- 5 фото за 1 секунду
- 3 фото за 1 секунду

### ЦИФРОВЫЕ ОБЪЕКТИВЫ (ФОТО)

Цифровые объективы позволяют выбрать величину охвата кадра камерой. Они также влияют на уровень зума и эффект «рыбий глаз». Существует три варианта объективов для фотосъемки.

#### Цифровой объектив Описание

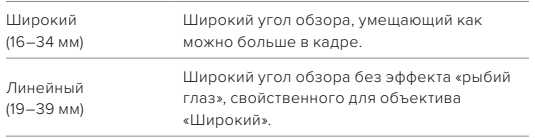

# **Технические характеристики: фото**

**СОВЕТ.** Используйте модуль объектива Max (приобретается отдельно), чтобы увеличить угол обзора благодаря сверхширокоугольному цифровому объективу 155° — самому широкому в истории камер HERO.

#### ФОРМАТ RAW

Если этот параметр включен, все фото сохраняются в формате .jpg (для просмотра на камере или публикации через приложение GoPro Quik) и .gpr.

Файл .gpr создается на основе формата Adobe DNG. Эти файлы можно использовать в Adobe Camera Raw (ACR) версии 9.7 и выше. Можно также использовать Adobe Photoshop Lightroom CC (выпуск 2015.7 и выше) и Adobe Photoshop Lightroom 6 (версии 6.7 и выше).

В режиме фотосъемки формат RAW доступен только для режимов «Фото», «Серия», «Ночь», «Таймлапс-фото» и «Ночное таймлапсфото» со следующими условиями и исключениями.

- Режим «Суперфотка» должен быть выключен.
- Должен быть выбран широкий цифровой объектив.
- Зум должен быть выключен.
- Формат RAW недоступен для непрерывной фотосъемки.
- В режиме таймлапс-фото интервал должен составлять минимум 5 секунд.
- В режиме ночного таймлапс-фото для выдержки должно быть установлено минимум 5 секунд.

**СОВЕТ.** Фото в формате .gpr сохраняются в том же месте и под теми же именами, что и файлы .jpg. Чтобы получить доступ к файлам, вставьте SD-карту в устройство для чтения карт памяти и найдите файлы на компьютере с помощью проводника.

# **Технические характеристики: таймлапс**

#### СКОРОСТЬ ВИДЕО TIMEWARP

Чтобы превратить продолжительные сюжеты в моменты, которыми хочется поделиться, можно ускорить воспроизведение видео TimeWarp до 30 раз. По умолчанию установлено значение «Авто», которое автоматически задает скорость.

Вы также можете установить скорость самостоятельно. Для оценки длительности видео используйте следующую таблицу. Например, запись с удвоенной скоростью в течение четырех минут дает около двух минут видео TimeWarp.

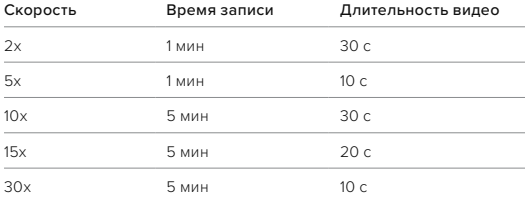

*Внимание!* Время записи указано приблизительно. Длина видео может изменяться в зависимости от движения в кадре.

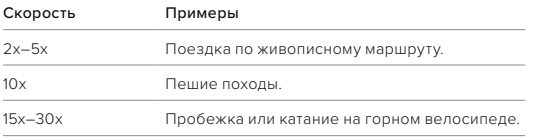

# **Технические характеристики: таймлапс**

**СОВЕТ.** При съемке в условиях, когда вероятно размытие, для наилучшего результата используйте значение скорости «Авто».

### КОНТРОЛЬ СКОРОСТИ (TIMEWARP)

Функция «Контроль скорости» позволяет снизить скорость видео TimeWarp с выбранного значения до 30 кадров в секунду (обычная скорость). Просто начните запись видео TimeWarp. Во время съемки коснитесь заднего сенсорного экрана, чтобы замедлить запись видео до обычной скорости — это позволит запечатлеть или создать эффектный момент. Коснитесь еще раз, чтобы снова ускорить видео.

Высокая скорость видео будет уменьшаться до обычной во время использования функции «Контроль скорости» и снова увеличиваться в момент ее отключения.

### НАСТРОЙКИ ТАЙМЛАПС

Ниже приведен полный список разрешений, цифровых объективов и соотношений сторон, доступных на вашей камере в режиме таймлапс.

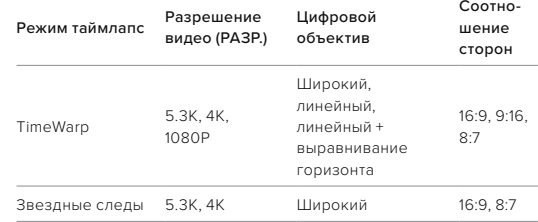

# **Технические характеристики: таймлапс**

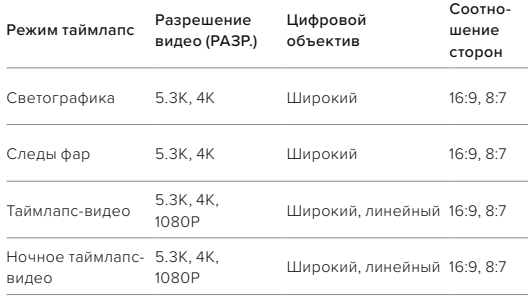

Подробнее см. в разделах:

- *[Разрешение видео \(РАЗР.\) \(стр. 120\)](#page-60-0)*
- *[Цифровые объективы \(видео\) \(начиная со стр. 123\)](#page-61-0)*
- *[Соотношение сторон \(видео\) \(стр. 119\)](#page-59-0)*

# **Технические характеристики: таймлапс**

## ИНТЕРВАЛЫ В РЕЖИМАХ ТАЙМЛАПС

Параметр «Интервал» указывает, как часто камера будет делать снимки в режимах таймлапс-видео и таймлапс-фото.

Доступные интервалы: 0,5 (по умолчанию), 1, 2, 5, 10 и 30 секунд; 1, 2, 5 и 30 минут, а также 1 час.

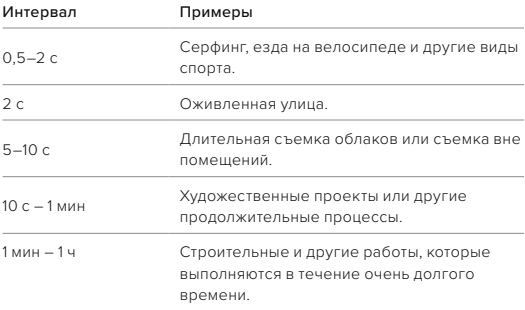

# **Технические характеристики: таймлапс**

## ВРЕМЯ ЗАПИСИ ТАЙМЛАПС-ВИДЕО

Используйте таблицу ниже для определения длительности видео.

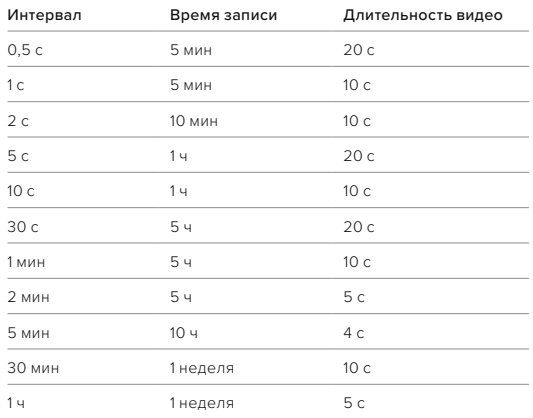

**СОВЕТ.** Для получения наилучших результатов установите камеру на штатив или на устойчивую поверхность, где она не будет качаться или трястись. Используйте функцию «Видео TimeWarp» для съемки таймлапс-видео в движении.

# **Технические характеристики: таймлапс**

## ИНТЕРВАЛ В РЕЖИМЕ НОЧНОЙ ТАЙМЛАПС-СЪЕМКИ

Выберите, как часто камера GoPro будет делать снимки в режиме ночной таймлапс-съемки. Интервалы режима ночной таймлапссъемки: авто, 4, 5, 10, 15, 20 и 30 секунд, а также 1, 2, 5, 30 и 60 минут.

«Авто» (по умолчанию) синхронизирует параметры интервала с настройками выдержки. При выдержке 10 секунд и интервале «Авто» камера снимает по одному фото каждые 10 секунд.

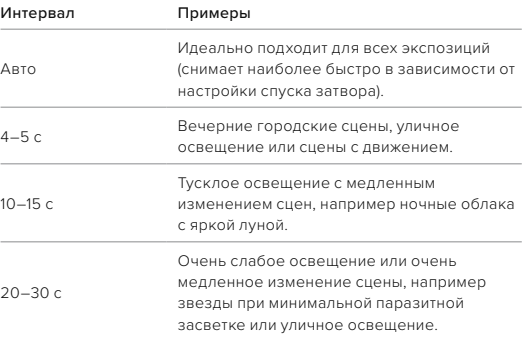

# **Технические характеристики: Protune**

Функция Protune позволяет раскрыть весь творческий потенциал камеры за счет ручного управления дополнительными настройками, включая цвет, баланс белого и выдержку. Данная функция совместима с профессиональными инструментами для цветокоррекции и прочими программами для видеомонтажа.

Необходимо помнить о следующем.

- Функция Protune доступна для всех режимов, кроме режима циклической съемки. Прокутите меню настроек вниз, чтобы посмотреть все настройки Protune.
- Некоторые настройки Protune недоступны при использовании установки экспозиции.
- Изменения параметров Protune в одной предустановке актуальны исключительно для этой предустановки. Например, изменение баланса белого в режиме таймлапс не влияет на баланс белого в режиме серийной фотосъемки.

**СОВЕТ.** Для всех настроек Protune можно восстановить значения по умолчанию, нажав  $\epsilon$  в меню настроек.

# **Технические характеристики: Protune**

#### **LIBET**

Эта настройка позволяет регулировать цветовой профиль видеоили фотоматериалов. Пролистайте варианты для предварительного просмотра каждого из них в реальном времени, а затем коснитесь нужного.

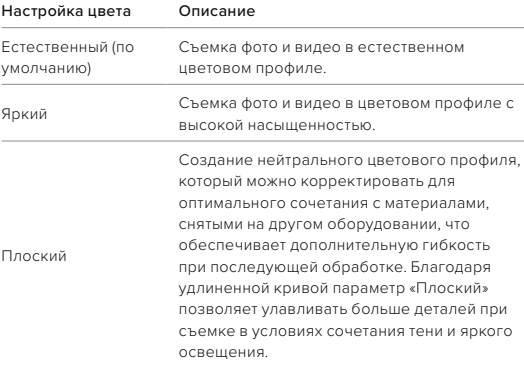
#### БАЛАНС БЕЛОГО

Баланс белого позволяет регулировать цветовую температуру видео и фото для оптимизации под холодные или теплые тона условий освещения. Пролистайте варианты для предварительного просмотра каждого из них в реальном времени, а затем коснитесь нужного.

Возможные варианты: «Авто» (по умолчанию), 2300K, 2800K, 3200K, 4000K, 4500K, 5000K, 5500K, 6000K, 6500K и «Естеств.». Более низкие значения дают более теплые оттенки.

Вы также можете выбрать «Авто», чтобы камера GoPro настроила баланс белого, или параметр «Естеств.» для создания файла с минимальной цветокоррекцией, который позволит выполнять более точную корректировку при постобработке.

МИНИМАЛЬНОЕ/МАКСИМАЛЬНОЕ ЗНАЧЕНИЕ ISO Минимальное и максимальное значения ISO позволяют вам изменять световую чувствительность камеры и количество шумов. Шум — это степень зернистости изображения.

В условиях слабого освещения высокие значения ISO обеспечивают большую яркость изображения, но с большим количеством шумов. Низкие значения обеспечивают меньшую яркость изображения с меньшим количеством шумов. Пролистайте варианты для предварительного просмотра каждого из них в реальном времени, а затем коснитесь нужного.

Максимальное значение ISO по умолчанию составляет 1600 для видео и 3200 — для фото. Минимальное значение ISO по умолчанию — 100.

## **Технические характеристики: Protune**

Для максимального и минимального значений ISO при записи видео также можно выбрать «Авто». Это особенно полезно при съемке в условиях нестабильного освещения.

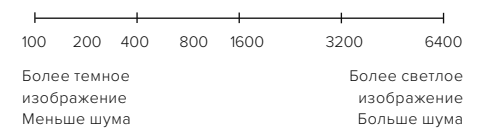

*Внимание!* В режимах видео- и фотосъемки функционирование параметра ISO зависит от настроек выдержки в Protune. Выбранное вами максимальное значение ISO используется в качестве максимально высокого. Применяемое камерой значение ISO может быть ниже заданного в зависимости от условий освещения.

**СОВЕТ.** Для фиксации ISO на заданном значении минимальное и максимальное ISO должны совпадать.

#### ВЫДЕРЖКА

Настройка выдержки в Protune применяется только к режимам съемки фото и видео. Этот параметр определяет время, в течение которого затвор будет оставаться открытым. Пролистайте варианты для предварительного просмотра каждого из них в реальном времени, а затем коснитесь нужного. Значением по умолчанию является «Авто».

Для фото доступны следующие значения: «Авто», 1/125, 1/250, 1/500, 1/1000 и 1/2000 секунды.

Для видео доступные параметры зависят от значения частоты кадров (кадров/с), как указано ниже.

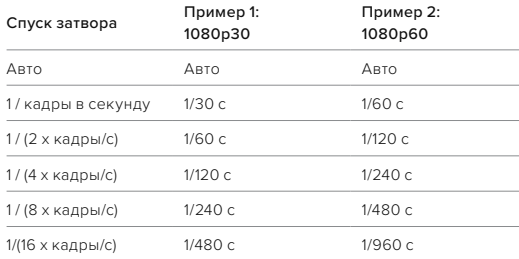

**СОВЕТ.** Чтобы уменьшить смазывание на видео и фото при использовании настройки выдержки, установите камеру на штатив или другую устойчивую опору, где она не будет шататься или трястись.

## **Технические характеристики: Protune**

КОМПЕНСАЦИЯ ЗНАЧЕНИЯ ЭКСПОЗИЦИИ (ЭКСПОКОРРЕКЦИЯ) Настройка «Компенсация значения экспозиции» устанавливает уровень яркости фото и видео. Изменение этого параметра позволяет повысить качество изображения при съемке в условиях контрастного освещения.

Возможные значения для этой настройки варьируются от -2,0 до +2,0. По умолчанию установлено значение -05.

Прокрутите варианты в правой части экрана для предварительного просмотра каждого уровня экспокоррекции, а затем коснитесь нужного значения. Увеличение этого значения делает изображение более ярким.

*Внимание!* Данный параметр доступен для видео, только если для выдержки установлено значение «Авто».

Также можно отрегулировать экспозицию на основе определенного участка кадра. Подробнее см. в разделе *[Управление экспозицией \(стр. 63\)](#page-31-0)*.

**СОВЕТ.** Экспокоррекция регулирует яркость в пределах установленного значения ISO. Если яркость уже достигла значения ISO при низком освещении, повышение значения экспокоррекции ни к чему не приводит. Чтобы дополнительно увеличить яркость, выберите более высокое значение ISO.

# **Технические характеристики: Protune**

### РЕЗКОСТЬ

Резкость влияет на детализацию видеоматериалов и фотографий. Возможные уровни резкости: высокая, средняя (по умолчанию) и низкая.

Пролистайте варианты для предварительного просмотра каждого из них в реальном времени, а затем коснитесь нужного.

**СОВЕТ.** Если вы планируете повысить резкость во время редактирования, выберите для этой настройки значение «Низк.».

## **Технические характеристики: Protune**

#### ЗВУК RAW

В дополнение к стандартной звуковой дорожке в формате .mp4 вы можете создать для видео отдельный файл формата .wav. Вы также можете выбрать необходимый уровень обработки звуковой дорожки RAW.

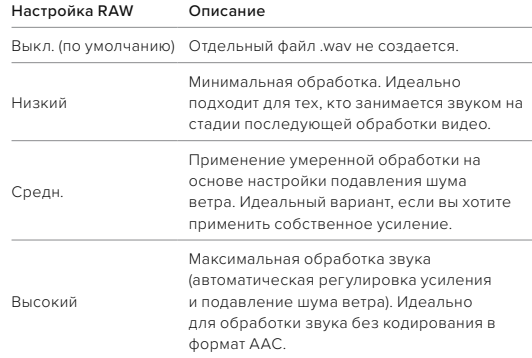

Чтобы открыть файлы .wav на компьютере, вставьте SD-карту в устройство для чтения карт памяти. Они сохраняются под теми же именами и в том же месте, что и файлы .mp4.

# **Технические характеристики: Protune**

#### ПОДАВЛЕНИЕ ШУМА ВЕТРА

В камере HERO12 Black для записи звука во время съемки видео используется три микрофона. Вы можете настроить их использование в зависимости от условий съемки и типа звука, который вы хотите получить в готовом видео.

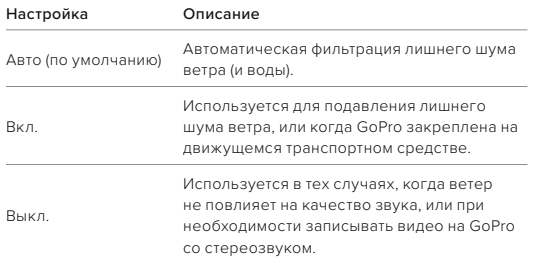

### СИНХРОНИЗАЦИЯ С ПОМОЩЬЮ ВРЕМЕННОГО КОДА

Синхронизация с помощью временного кода доступна в приложении GoPro Quik. Эта функция позволяет синхронизировать дату и время на нескольких камерах HERO12 Black для более удобного и точного монтажа.

- 1. Добавьте камеру HERO12 Black в приложение GoPro Quik.
- 2. Коснитесь на экране управления HERO12 Black в приложении.
- 3. Коснитесь «Синхронизация временного кода». Появится QR-код.
- 4. Отсканируйте QR-код с помощью любой камеры HERO12 Black, используя любой режим или предустановку.

## **Технические характеристики: Protune**

Появится сообщение об успешной синхронизации GoPro. *Внимание!* После добавления HERO12 Black в приложение вы можете в любой момент проверить и изменить параметры синхронизации временного кода на экране управления камерой. Подключать камеру при этом не требуется.

GoPro стремится предоставлять наилучшее обслуживание. Чтобы обратиться в службу поддержки GoPro, посетите сайт [gopro.com/help.](http://gopro.com/help)

## **Товарные знаки**

GoPro, HERO и соответствующие логотипы являются товарными знаками или зарегистрированными товарными знаками компании GoPro, Inc. в США и других странах. Словесный знак и логотипы Bluetooth являются товарными знаками Bluetooth SIG, Inc., использование которых регламентировано лицензией. Все иные товарные знаки являются собственностью соответствующих правообладателей. © GoPro, Inc., 2023. Все права защищены. Для получения информации о патентах посетите [gopro.com/patents](http://gopro.com/patents). GoPro, Inc., 3025 Clearview Way, San Mateo CA 94402 | GoPro GmbH, Baierbrunner Str. 15 Bldg. D, 81379 Munich, Germany

## **Нормативная информация**

Полный перечень государственных сертификатов представлен в брошюре «Важная информация об изделии + техника безопасности», которая идет в комплекте с камерой, а также на сайте [gopro.com/help](http://gopro.com/help).

# $\mathsf{C}\in \mathsf{PK}$  |  $\mathsf{USA}$  dvance